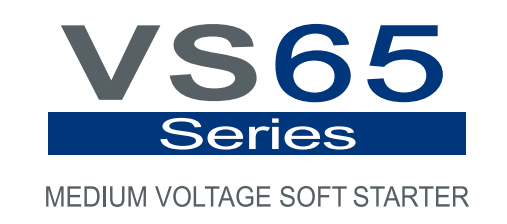

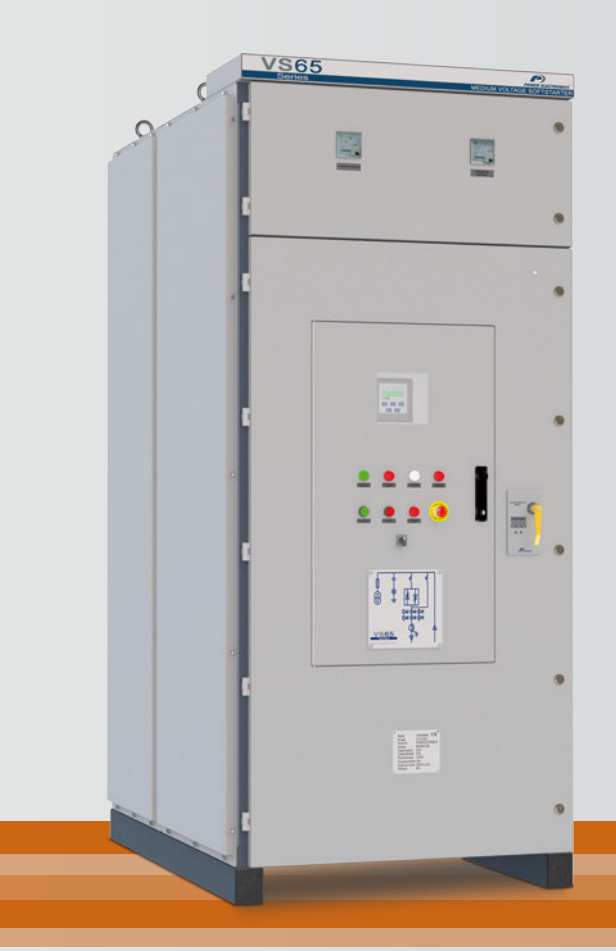

# Medium Voltage Soft Starter Programming and Software Manual

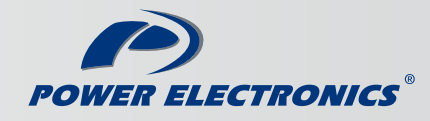

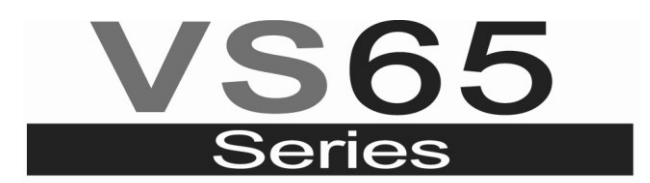

MEDIUM VOLTAGE SOFT STARTER

# Medium Voltage Soft Starter Programming and Software Manual

**Edition: June 2015**  VS65MTSW01CI Rev. C

### **SAFETY SYMBOLS**

In order to reduce the risk of personal injury, electric shock, fire and damage to equipment, please read carefully and pay attention to the precautions found in this manual.

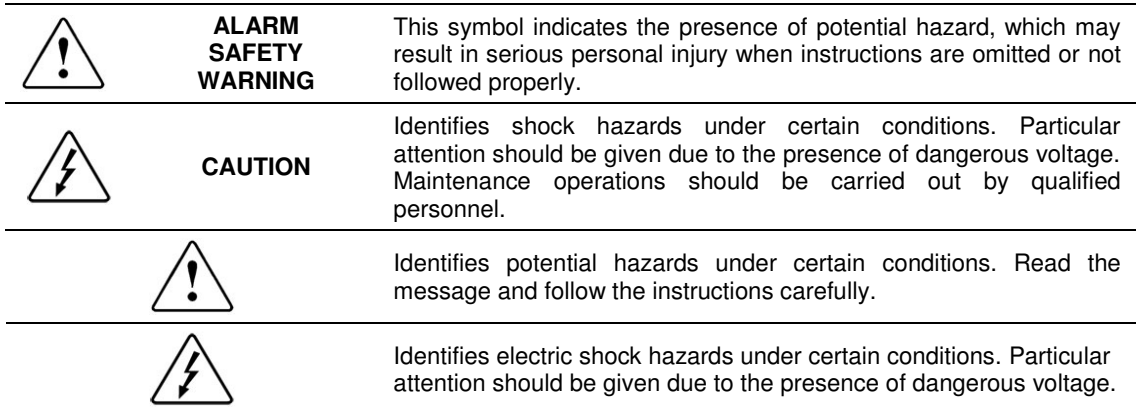

### **June 2015 Edition**

This publication could show technical imprecision or misprints. The information here included would be periodically modified and updated, included in later editions. To consult or download the latest information related to this product, please contact our websit[e www.power-electronics.com.](http://www.power-electronics.com/)

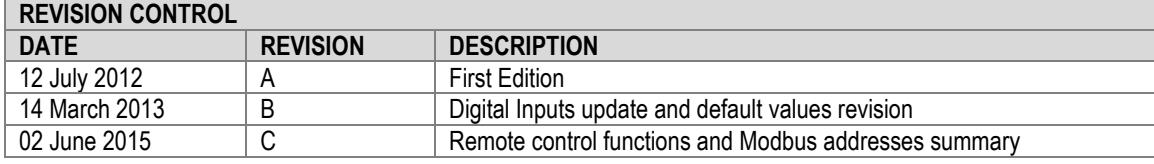

The equipment and technical documentation is periodically updated. Power electronics reserves the right to modify all or part of the contents within the manual without previous notice.

## **INDEX**

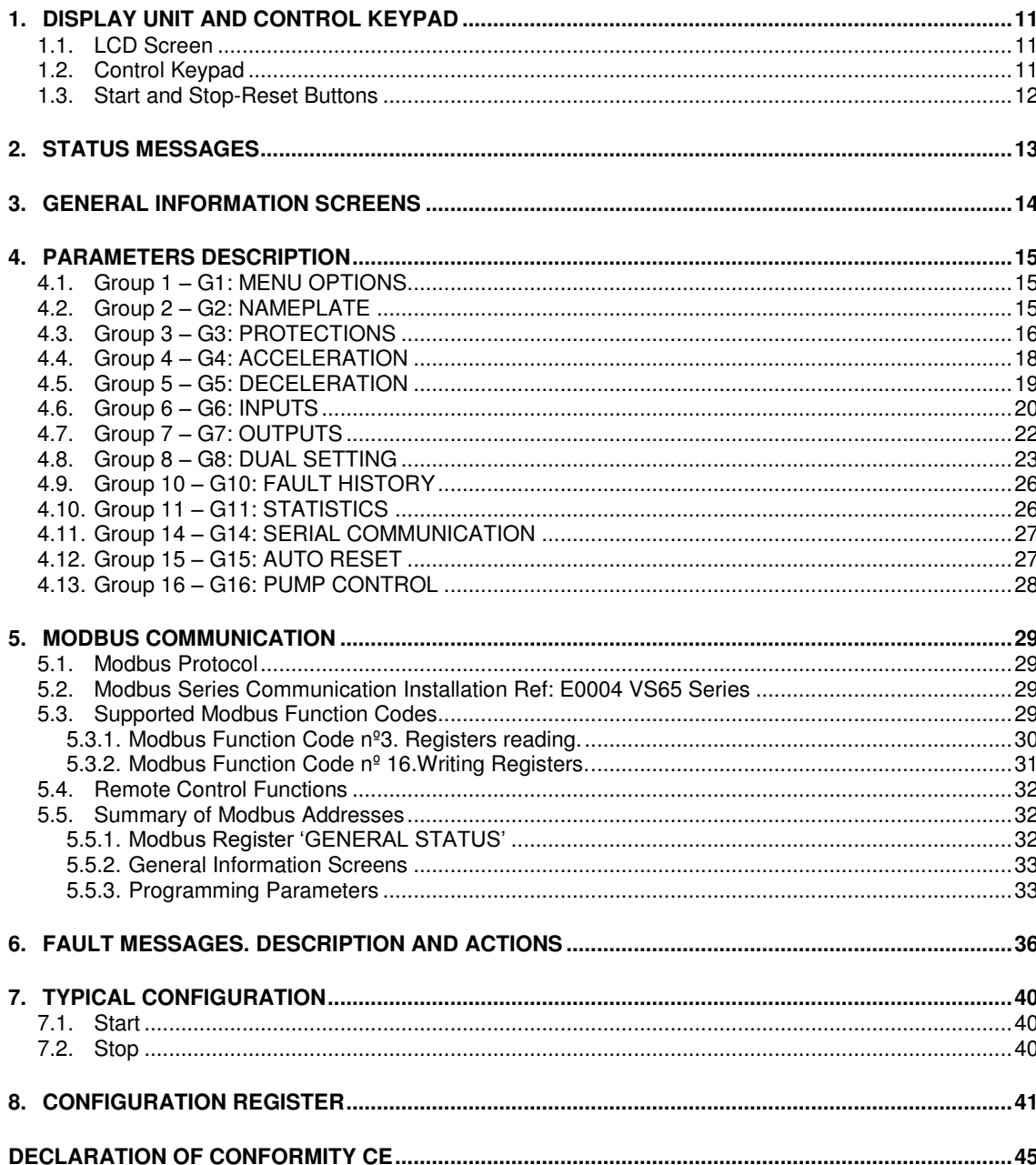

# **SAFETY INSTRUCTIONS**

### **¡IMPORTANT!**

The safety measures shown in the manual are intended to teach the user to use the product properly and as safely as possible to prevent any personal injury or material damage.

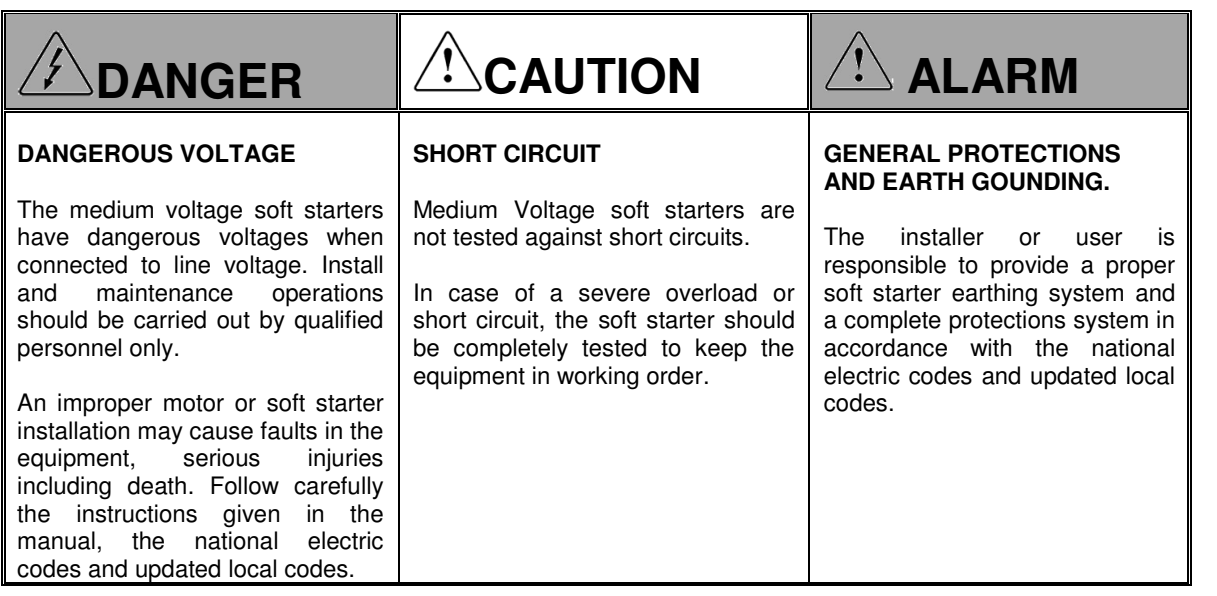

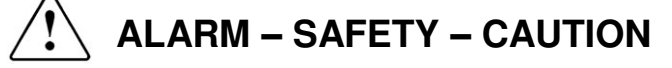

**Read carefully this manual and follow the instructions before proceeding.**

All of the safety instructions would not cover every single potential equipment cause. However, the most common and important ones have been pointed out. The installer should follow the instructions described within the manual, provide quality electric work and localise all of the recommendations and warnings provided before starting the equipment.

**Make sure the soft starter is completely disconnected from the power supply and earth grounded before any use or maintenance operation is carried out.**

Check the maintenance section before proceeding. In order to prevent electric risks, disconnect the power supply input, earth ground the equipment and remove the control voltages before working in the equipment. Warning and safety labels should be properly placed in terminals, covers and control panels in accordance with local codes. Otherwise, electric shock hazard exists.

**Do not connect any kind of power supply to the equipment while the doors are opened.** Totally prohibited to run the soft starter with the doors opened.

Once doors are properly closed, the power supply may be connected to the equipments power supply line. Otherwise, electric shock hazard exists.

#### **Do not open the soft starter doors except for periodic inspections, wiring the unit even when the input voltage is not connected.**

Otherwise, you may suffer an electric shock.

## **ALARM – SAFETY – CAUTION**

#### **Power factor compensation capacitors.**

The reactive compensation capacitors used to increase the power factor should be connected to the soft starter input terminals and not to the output ones. These capacitors should be connected with an additional contactor as shown in the electric connections section. The connection will be done only when the soft starter is running and it will be disconnected during the acceleration and deceleration ramp.

Otherwise, the soft starter can be damaged.

#### **When working in electric installations always remember to apply the 5 golden rules:**

- 1. Visible cut of all the voltage sources.
- 2. Mechanic lock of every single cut elements.
- 3. Verify no voltage is present.
- 4. Earth ground and short circuit any possible voltage source.
- 5. Define and post sign the working area.

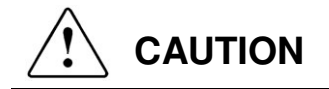

#### **Handle the equipment with dry hands.**

Otherwise, electric shock hazard existence.

**Do not use cables with damaged insulation. Do not summit cables to abrasions, excessive stress, heavy loads or pinching.** 

Otherwise, electric shock hazard existence.

**Keep clean the equipment, not allowing lint, paper, wooden chips, dust, metallic chips or other foreign matter (screws, pressure washers…) into the soft starter. Verify this point after the installation.** 

Otherwise, accident and fire risk existence.

**Place the soft starter over non-flammable surface. Keep away from flammable materials.**  Otherwise, fire risk existence.

**Disconnect and earth ground the soft starter power input when the soft starter is damaged.**  Otherwise, fire and secondary accident risk existence.

**After applying input voltage or after removing it, the soft starter will remain warm for a couple of minutes.**

Otherwise, body injury or skin burn risk existence.

**Do not apply voltage to a damaged or soft starter with parts missing even if the installation is complete.** 

Otherwise, electric shock hazard existence.

**Do not exchange the soft starter input and output power connections.**  Otherwise, excessive voltage could be found in the logic control circuit.

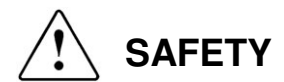

#### **COMMISSIONING**

- **Before commissioning the soft starter, the user must read carefully this manual and pay particular** attention to the connection and start sections.
- Verify all of the parameters and make the necessary settings before starting the equipment. Depending on load and applications, the parameter values can be changed.
- Voltage and current levels applied in terminals as external signs should be in accordance with the manual data. Otherwise, the soft starter could be damaged.

#### **GROUND CONNECTIONS**

Electric shock prevention:

The soft starter locker chassis must be properly earth ground connected to prevent a possible electric shock even when a leakage current flows through the locker. Disconnect all of the voltage supplies before proceeding with maintenance operations within the soft starter or motor. Due to the existence of capacitors in the power section, the equipment will keep dangerous voltage even when the input voltage is disconnected. Use a cable to earth-ground it and discharge the existing voltage.

- Only connect the earth grounding to the soft starter earth plate. Do not use the case or the chassis screw for grounding.
- The earth protection cable must be connected first and disconnected last.
- The motor earth grounding will be connected to the soft starters' one and not to the installations one.
- The installations earth grounding will be connected to the soft starters' one.
- Equipment input cables are medium voltage cables. As shown in the figure, they are coaxial cables, each one including earth. To carry out with a correct connection it is necessary to join every phase's earth and connect it to the soft starters' earth plate.
- The output cables to the motor have the same characteristics. Their earths should also be joined and connected to the soft starters earth plate IN THE SAME TERMINAL than the input cables.

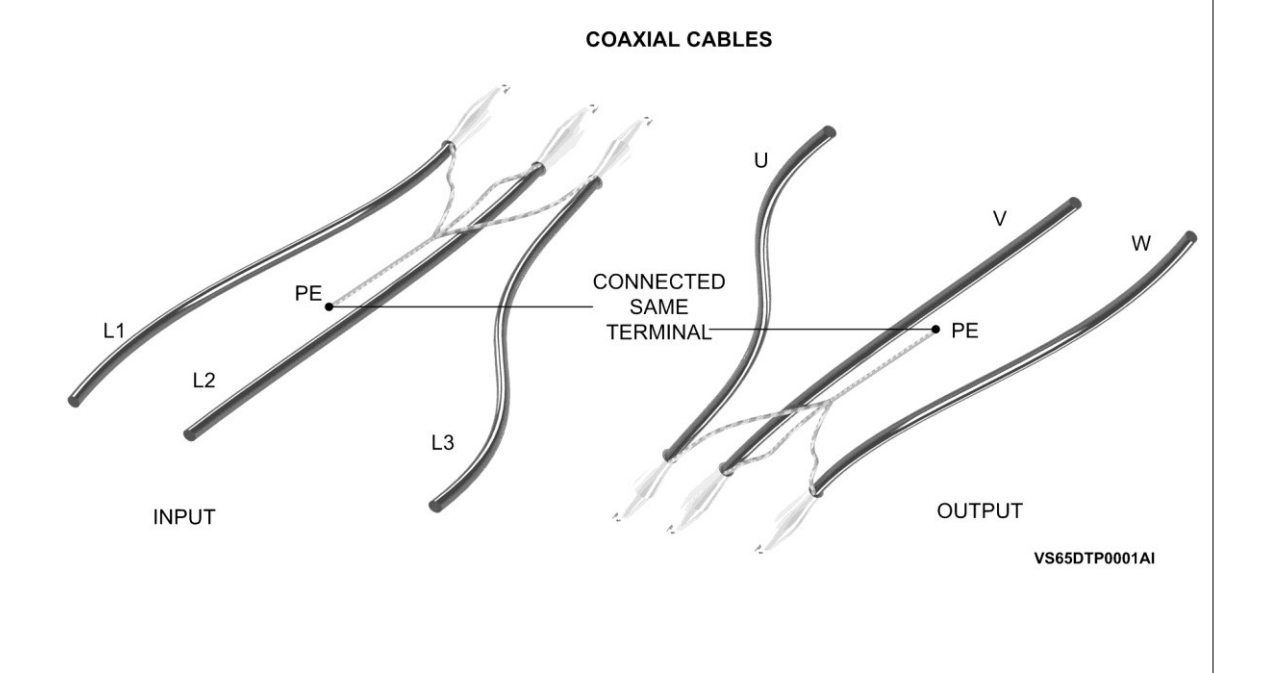

**WARNINGS**

#### **RECEPTION**

- The VS65 Series soft starters are handled carefully tested and perfectly packed.
- In the even of transport damage, please ensure that you notify the transport agency and Power Electronics: 902 40 20 70 (International + 34 96 136 65 57).

#### **UNPACKING**

- Verify model and serial number of the soft starter is the same on the box, delivery note and unit.
- Each soft starter is supplied with an installation manual.

#### **RECICLYING**

- Packing of the equipments should be recycled. Therefore, it is necessary to separate materials included (plastic, paper, cardboard, Wood….) and deposit them on proper recycling banks.
- Waste products of electric and electronic devices should be selectively collected for their correct environmental management.

#### **SAFETY**

- Before starting the soft starter, read this manual completely to gain an understanding of the unit. In case of doubt, please contact Power Electronics (902 40 20 70 / +34 96 136 65 57) or your nearest agent.
- Wear safety goggles when operating the soft starter with voltage.
- Handle the equipment in accordance with the soft starters' weight.
- **Proceed with the installation according to the instructions found in this manual.**
- Do not stack the soft starter or place heavy objects on the soft starter.
- Ensure that the soft starter is correctly installated considering the recommendations within this manual.
- Do not drop the soft starter or to impact exposure.
- The VS65 Series soft starters contain static-sensitive printed circuit boards. Use static safety procedures when handling boards.
- Avoid installing the soft starter in different conditions form those described in the Technical Characteristics section.

# <span id="page-12-0"></span>**1. DISPLAY UNIT AND CONTROL KEYPAD**

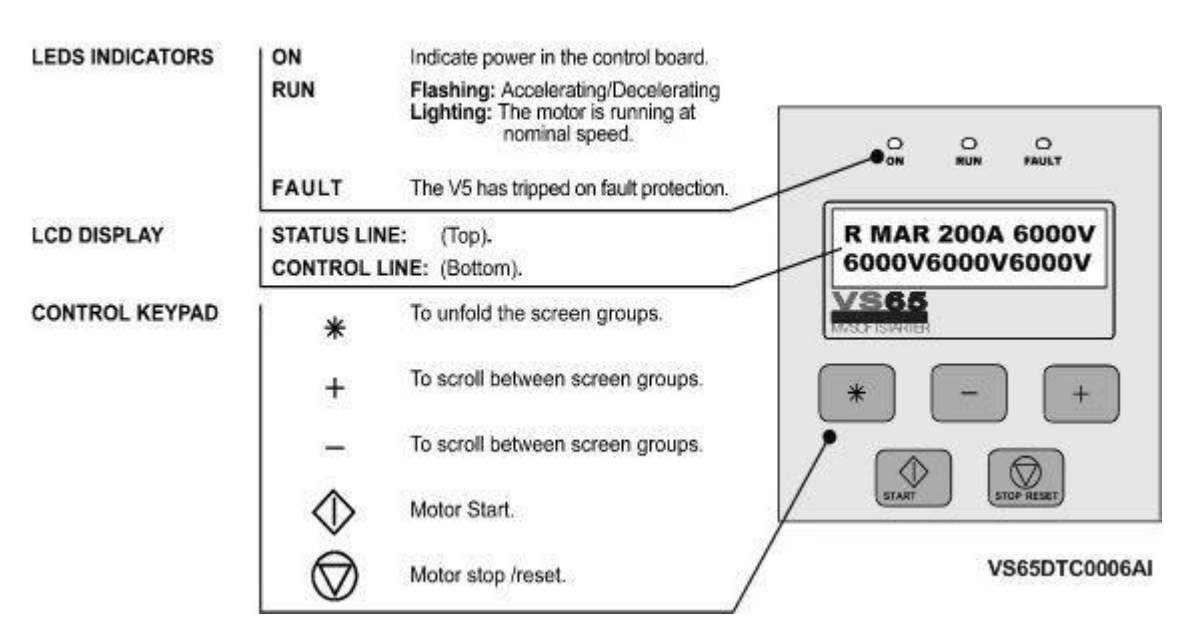

### DISPLAY UNIT AND CONTROL KEYPAD

*Figure 6.1 Display Unit* 

### <span id="page-12-1"></span>**1.1. LCD Screen**

The soft starters display has a two lined Display screen with sixteen characters per line (16 x2). Each line has different functions.

#### **STATUS LINE (Upper):**

Always present and shows the soft starter status (COMMS/SLOW.S), the phase current and the voltage in the Medium Voltage line.

**CONTROL LINE (Lower):** 

Set the different soft starter parameters.

### <span id="page-12-2"></span>**1.2. Control Keypad**

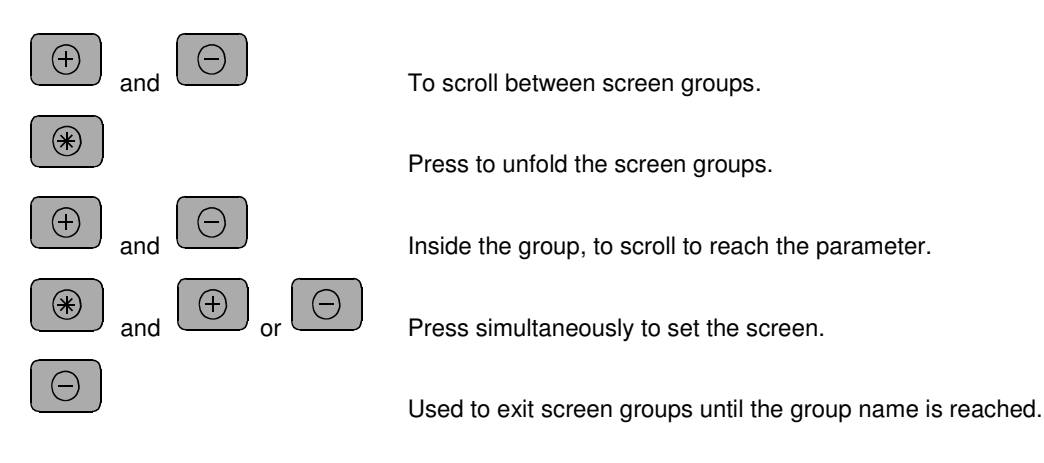

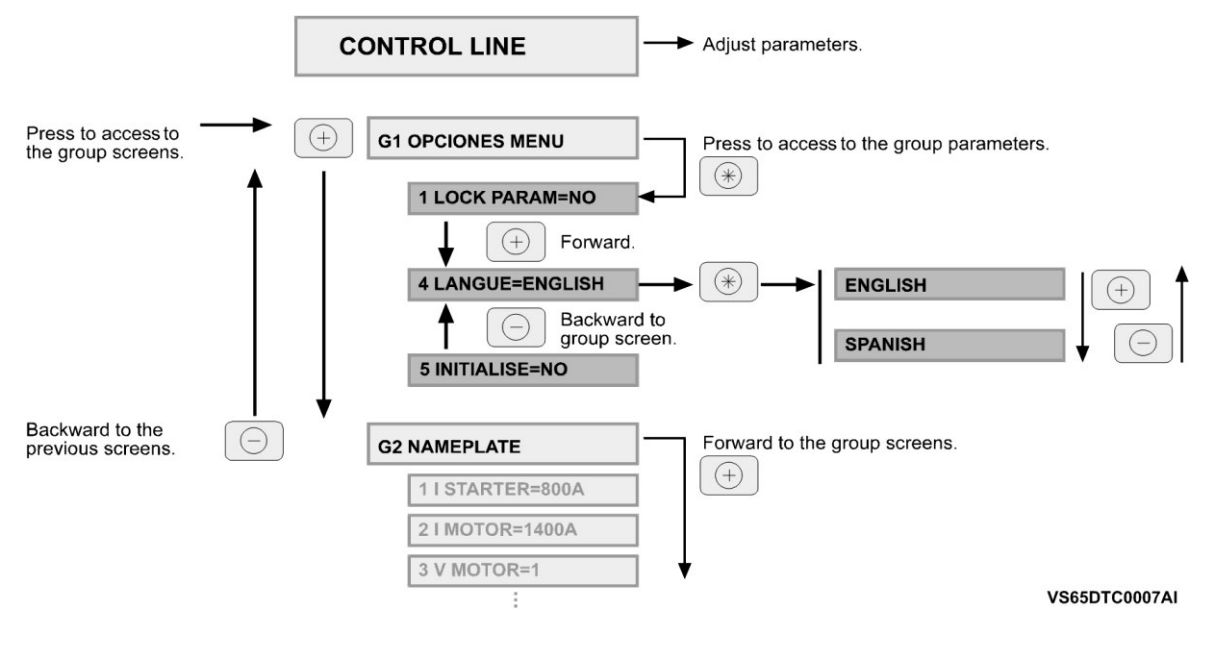

*Figure 6.2 Programming example* 

### <span id="page-13-0"></span>**1.3. Start and Stop-Reset Buttons**

**Start** 

The VS65 soft starter has two Start, Stop-Reset / Jog Slow Speed buttons available with which the following operations can be carried out:.

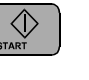

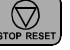

Soft starter Stop and Rearm

# <span id="page-14-0"></span>**2. STATUS MESSAGES**

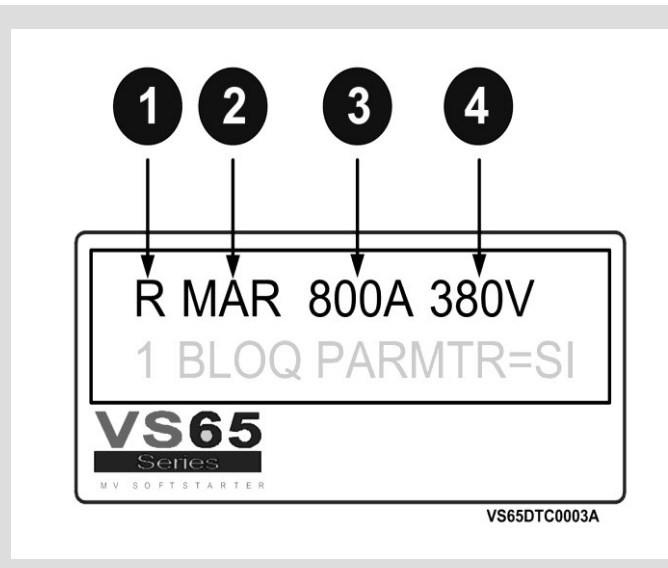

- 1. Indicates the soft starters run order control mode (L) Local, (R) Remote, (C) series Communication, (G) Slow Speed, (P) Pump control.
- 2. Equipment status. See the status message list. RUN = RUNNING.
- 3. Motor mean current consumption.
- 4. VS65 input Medium Voltage.

#### *Figure 7.1 Display Status Messages*

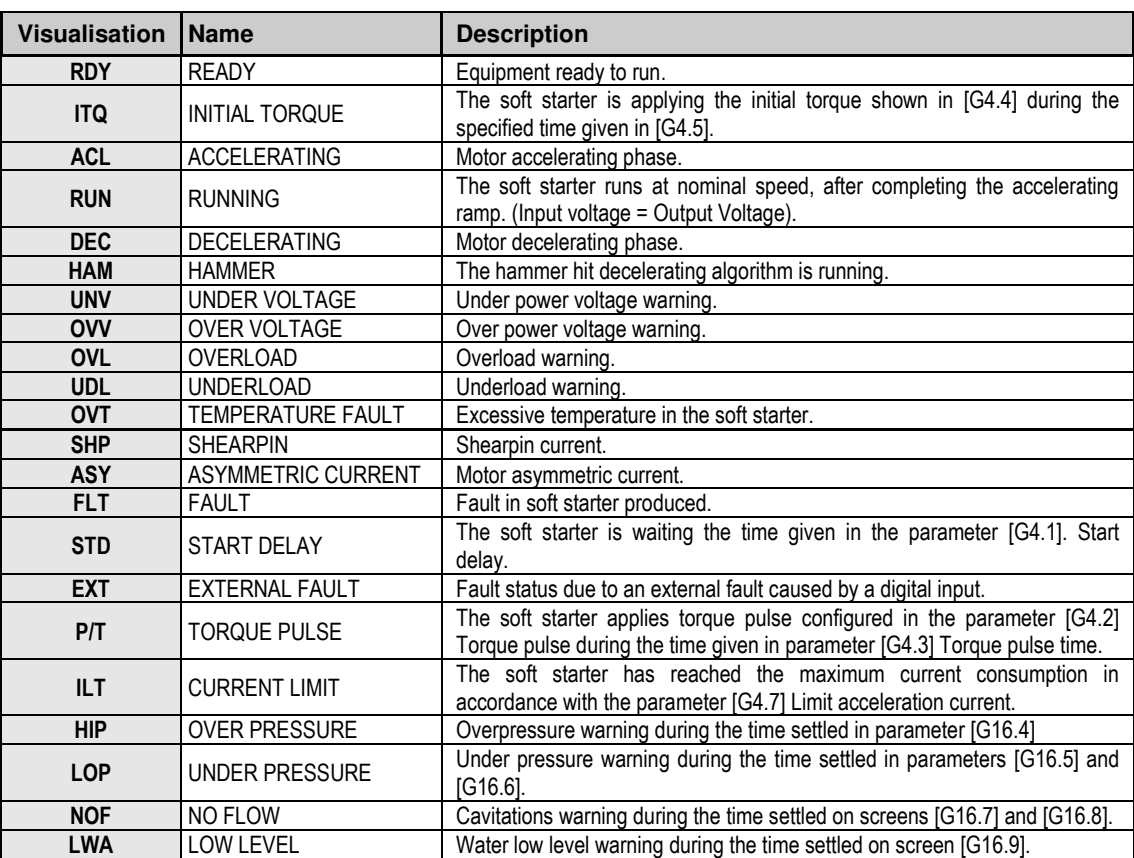

# <span id="page-15-0"></span>**3. GENERAL INFORMATION SCREENS**

On the display lower line it is possible to visualise the general programming information screens (G1 to G16), which include all the information related to the motor and the equipment.

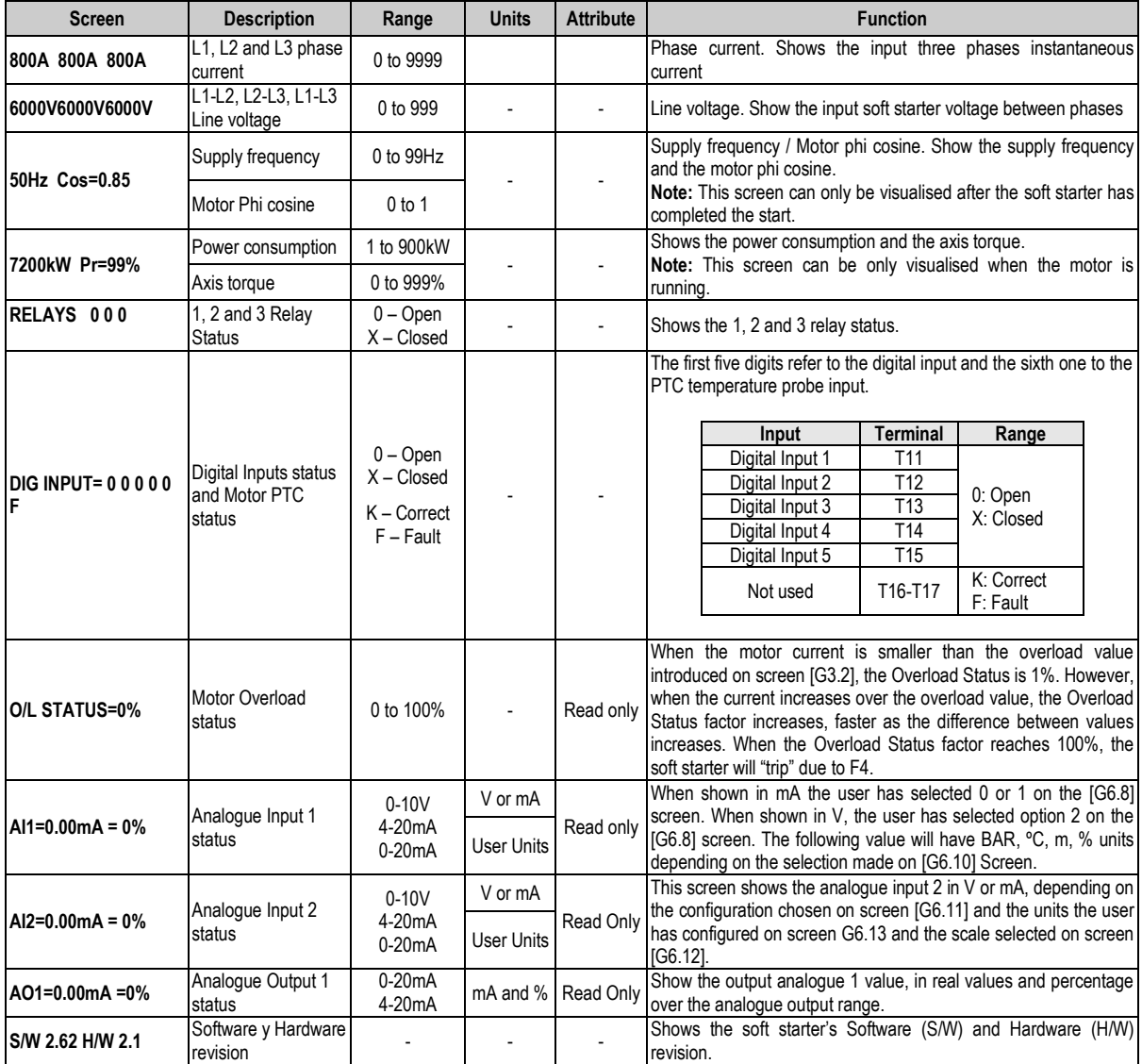

# <span id="page-16-0"></span>**4. PARAMETERS DESCRIPTION**

The different VS65 parameters are grouped due to functionality in groups (G1 to G16). To access these screens we will press the [\*] key. Once the parameter has been selected, it may have a numeric value or a list of possible functions.

## <span id="page-16-1"></span>**4.1. Group 1 – G1: MENU OPTIONS**

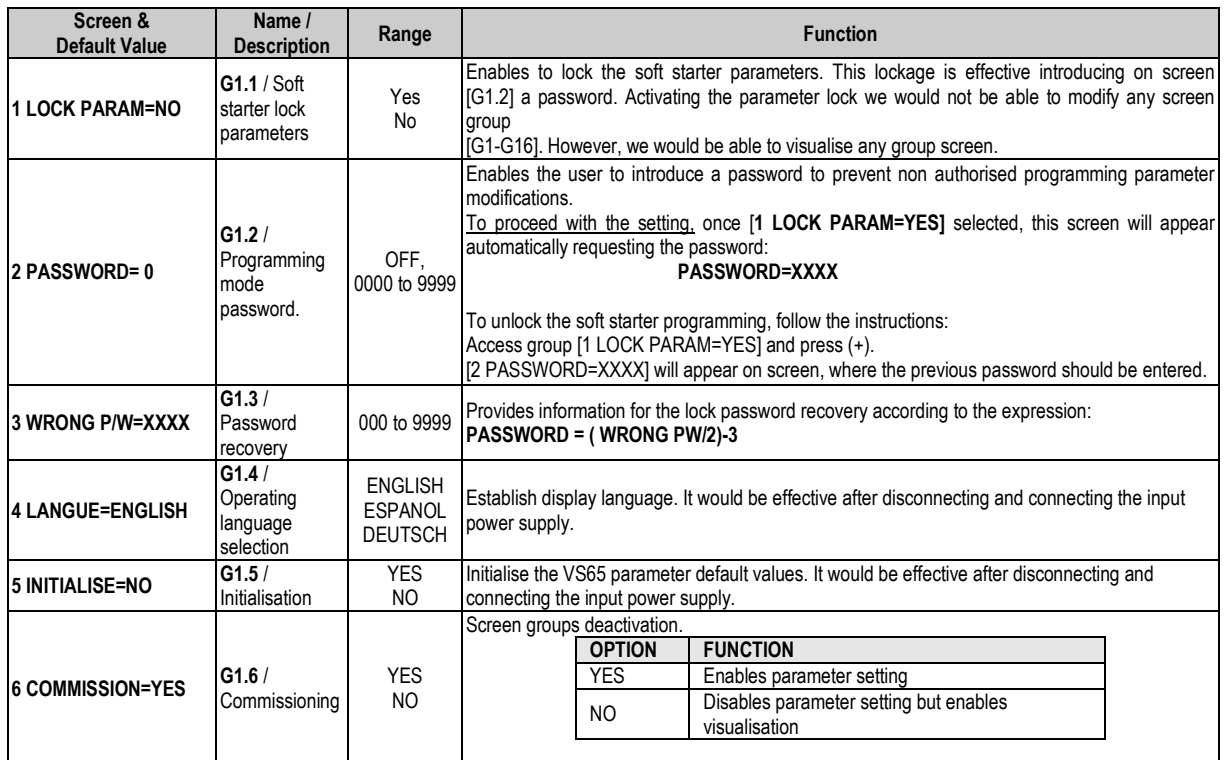

### <span id="page-16-2"></span>**4.2. Group 2 – G2: NAMEPLATE**

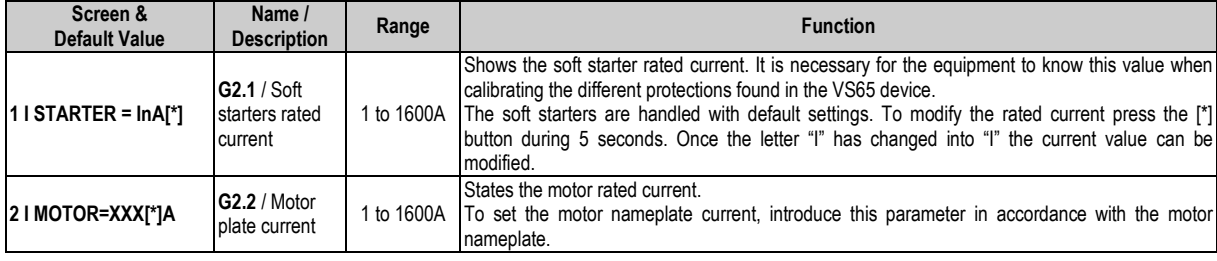

Value that depends on the soft starter rated current

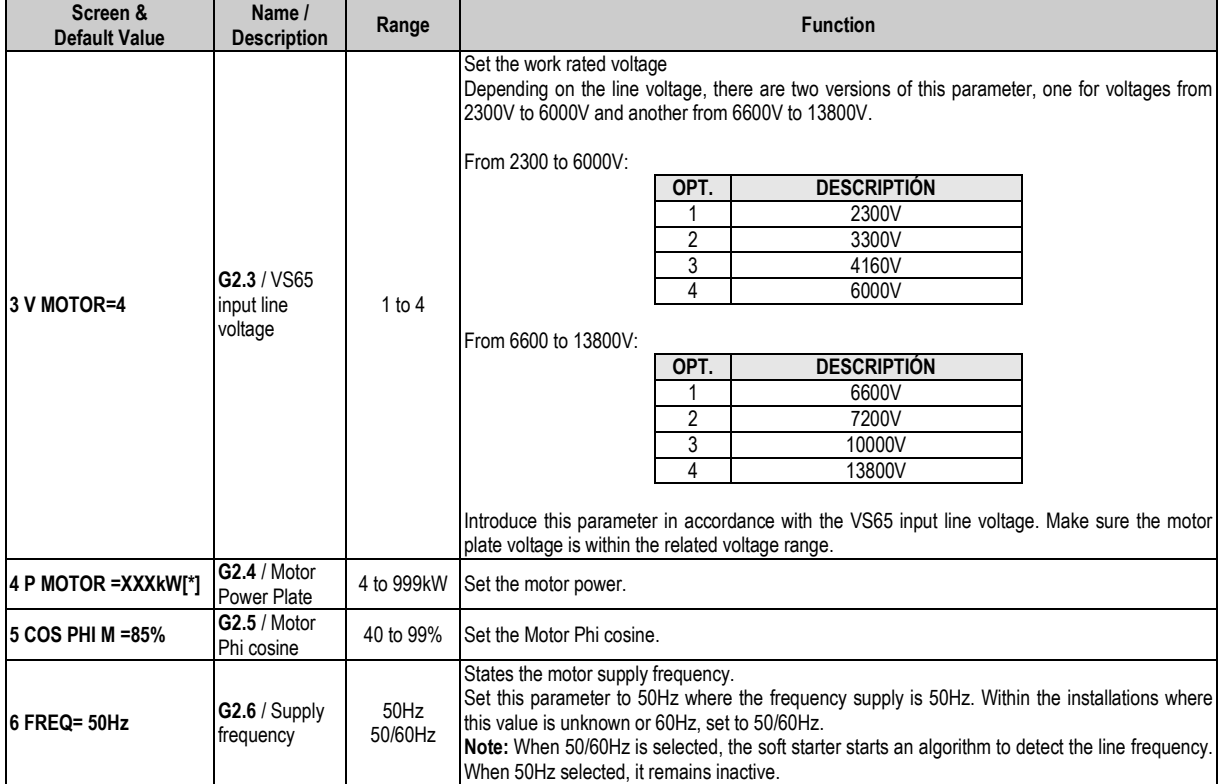

<span id="page-17-0"></span>Value that depends on the soft starter rated current.

## **4.3. Group 3 – G3: PROTECTIONS**

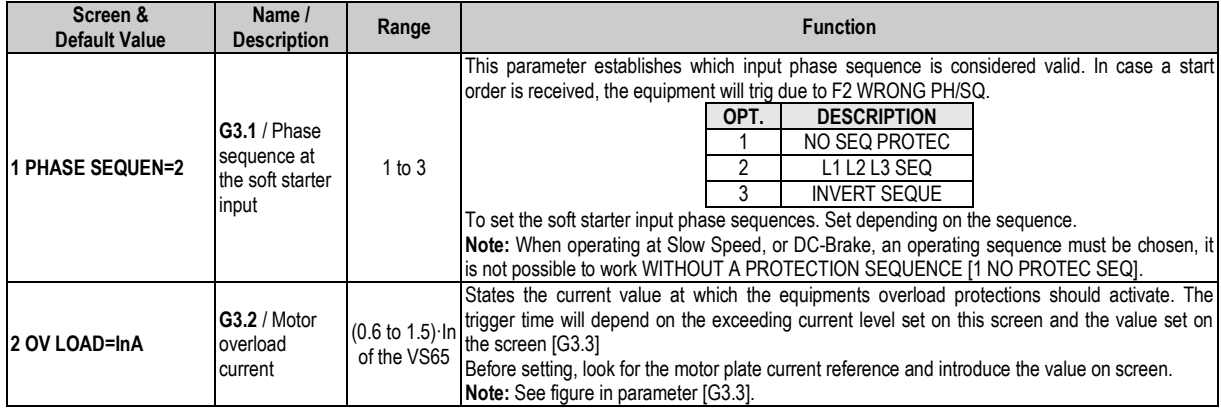

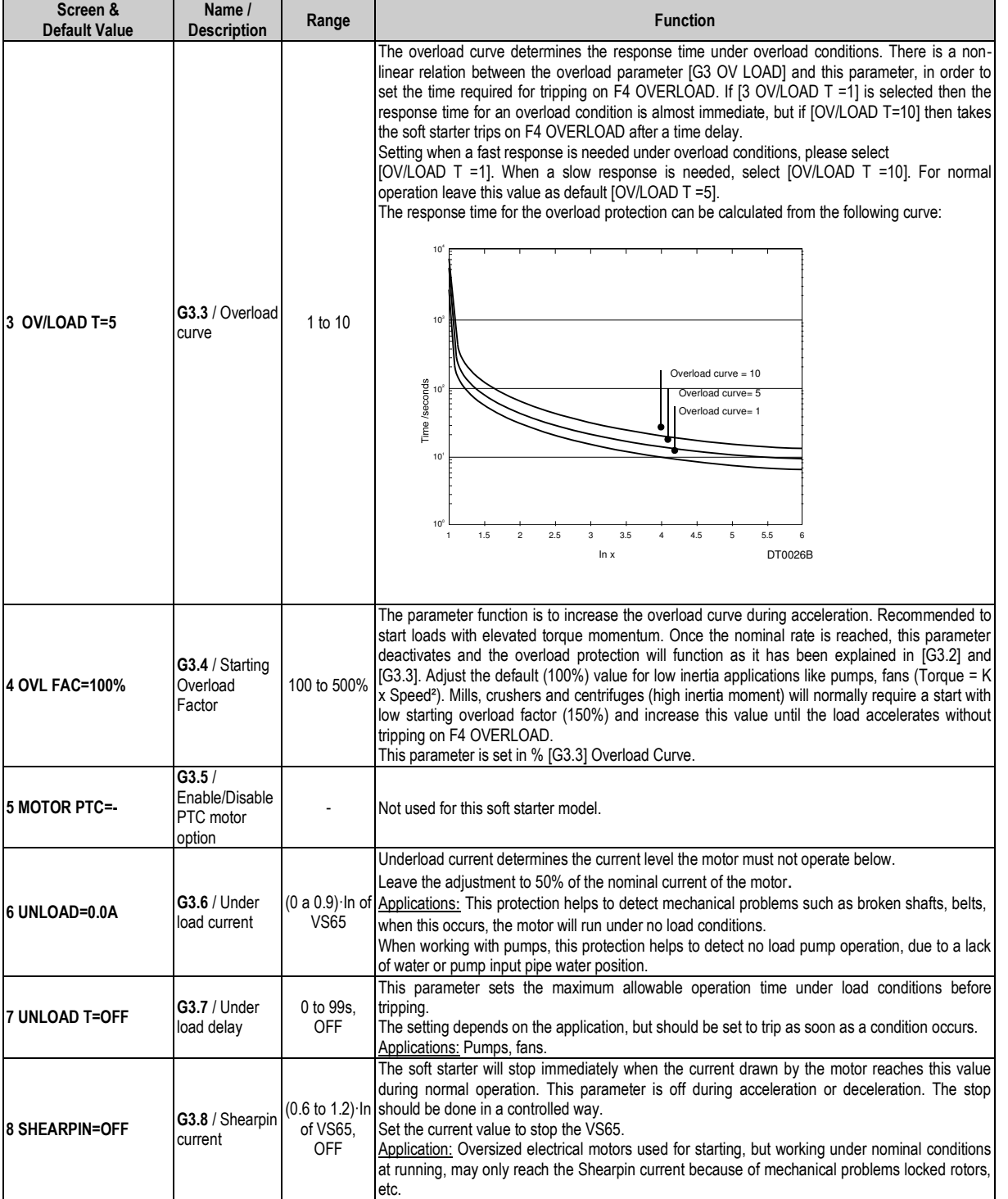

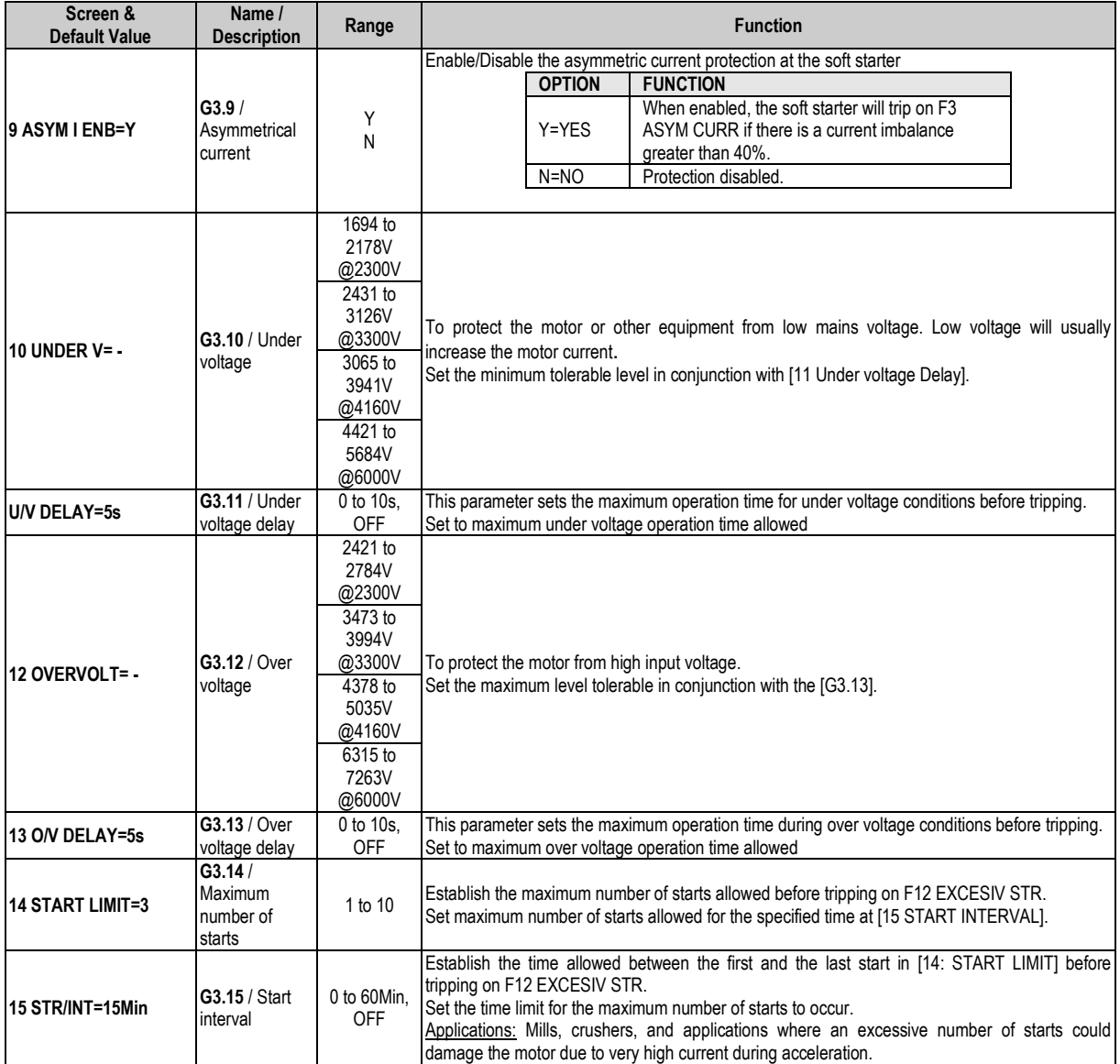

## <span id="page-19-0"></span>**4.4. Group 4 – G4: ACCELERATION**

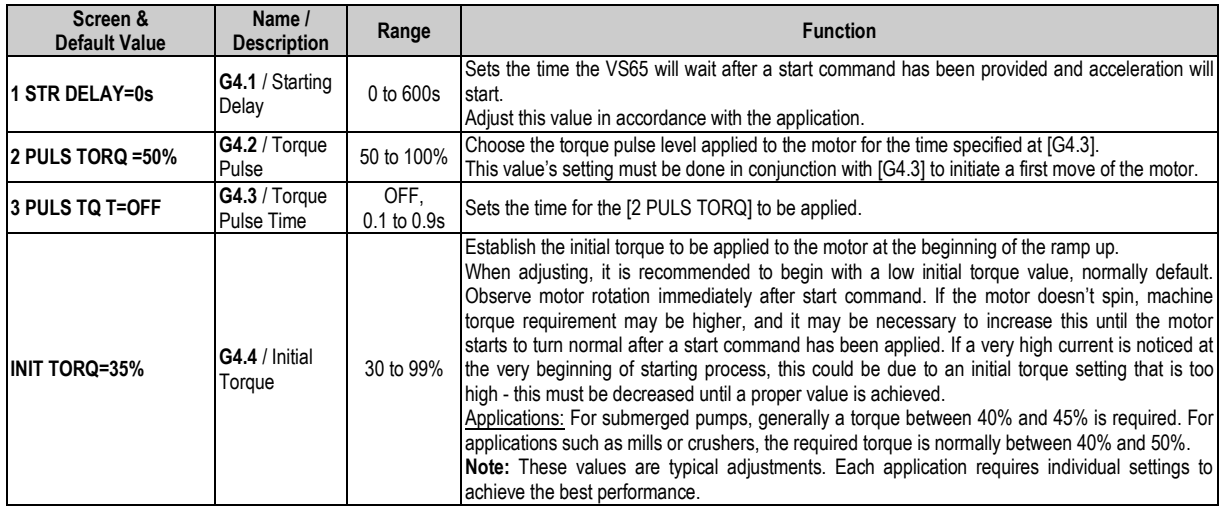

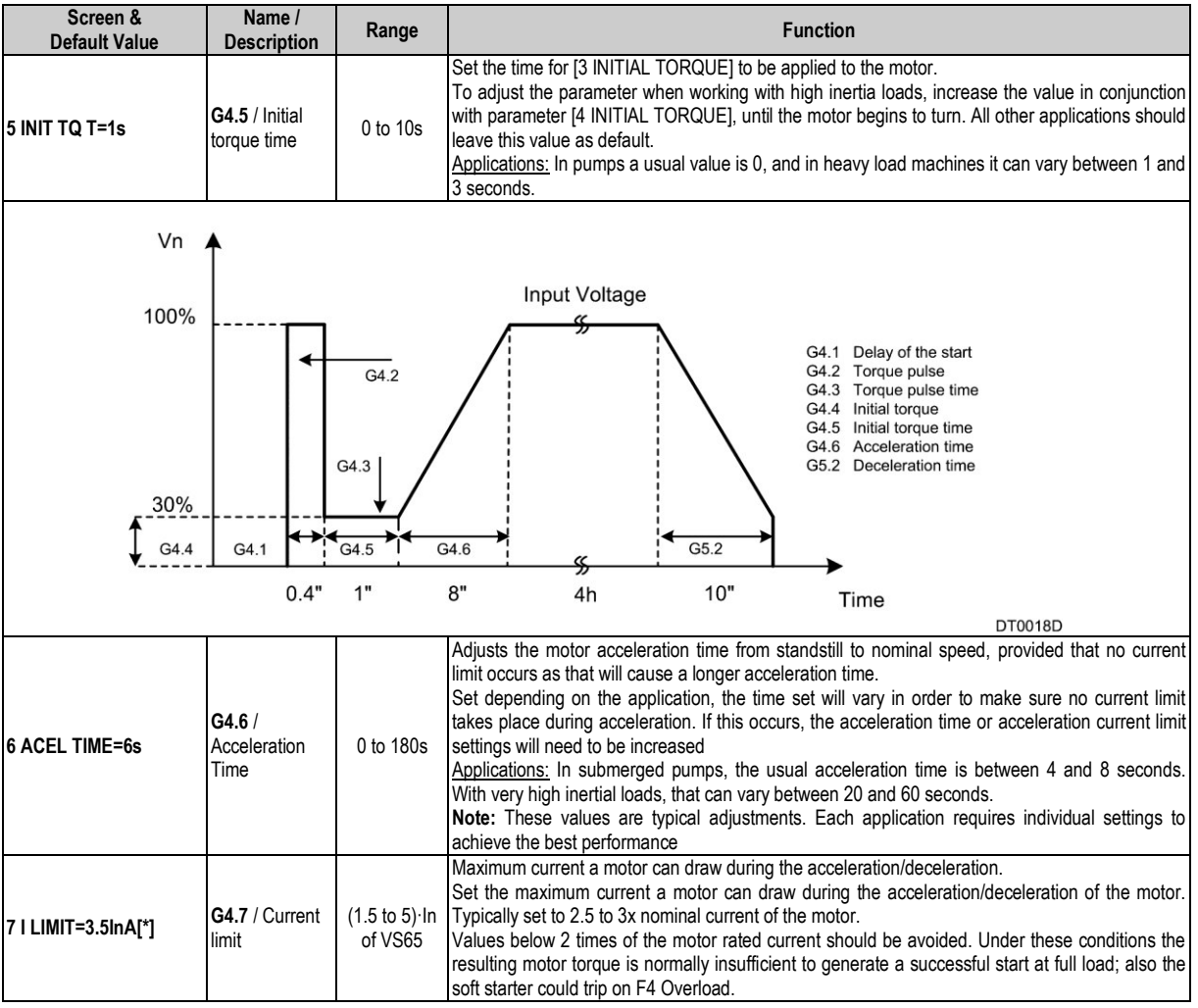

<span id="page-20-0"></span>Value that depends on the soft starter rated current

## **4.5. Group 5 – G5: DECELERATION**

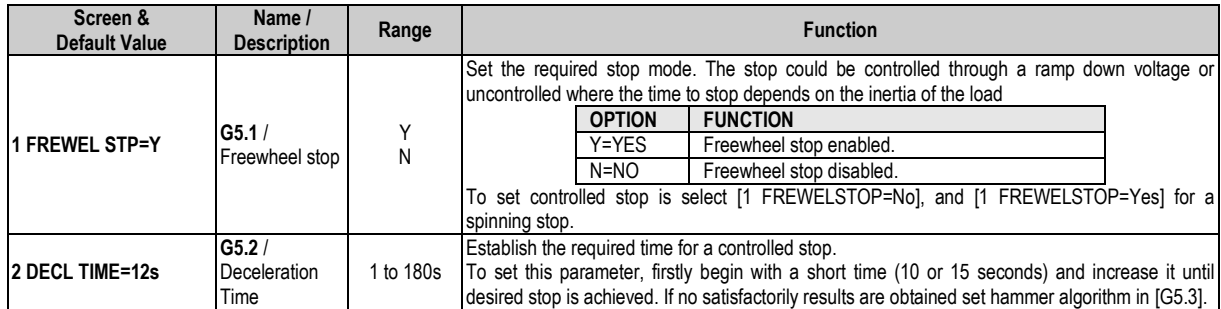

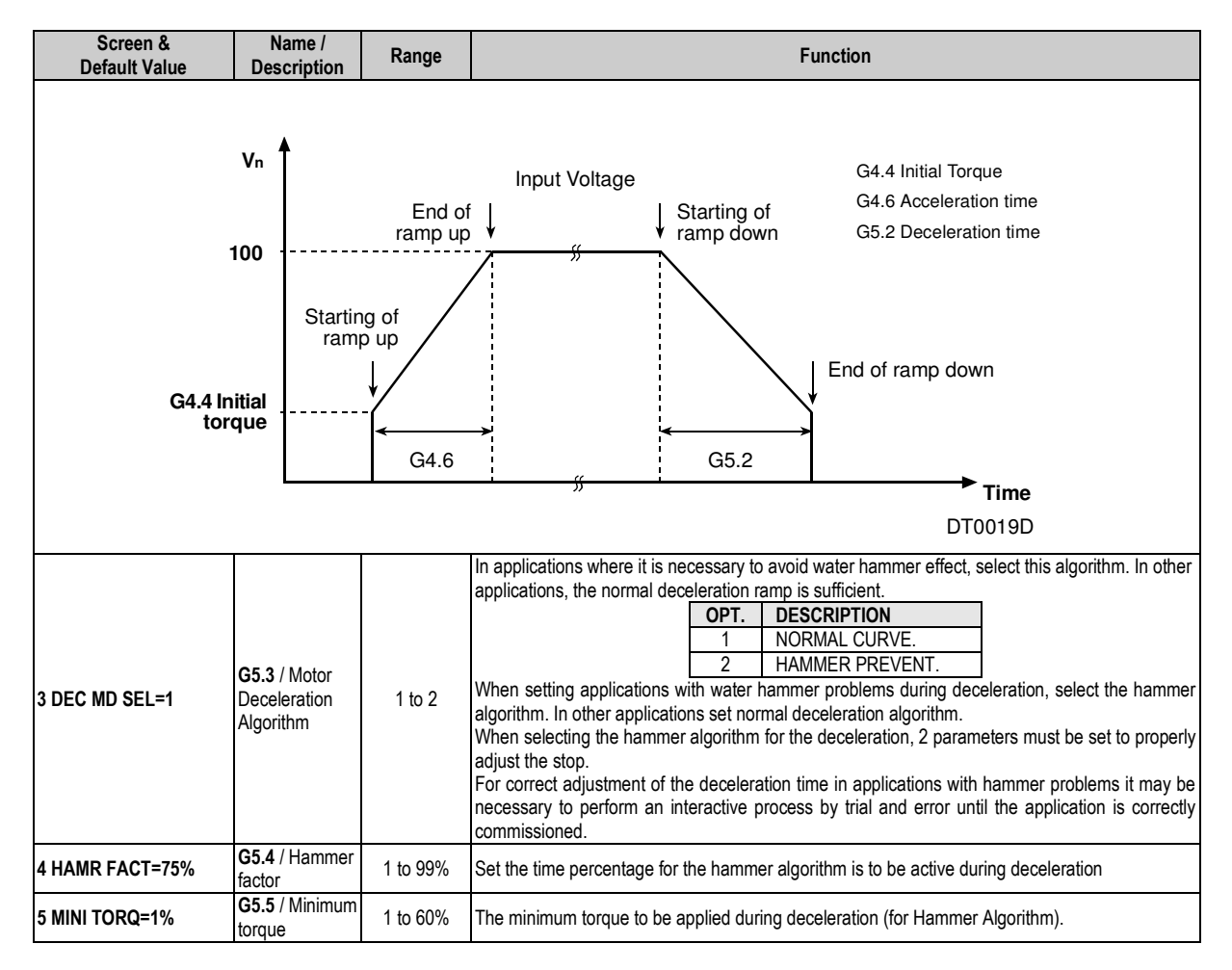

## <span id="page-21-0"></span>**4.6. Group 6 – G6: INPUTS**

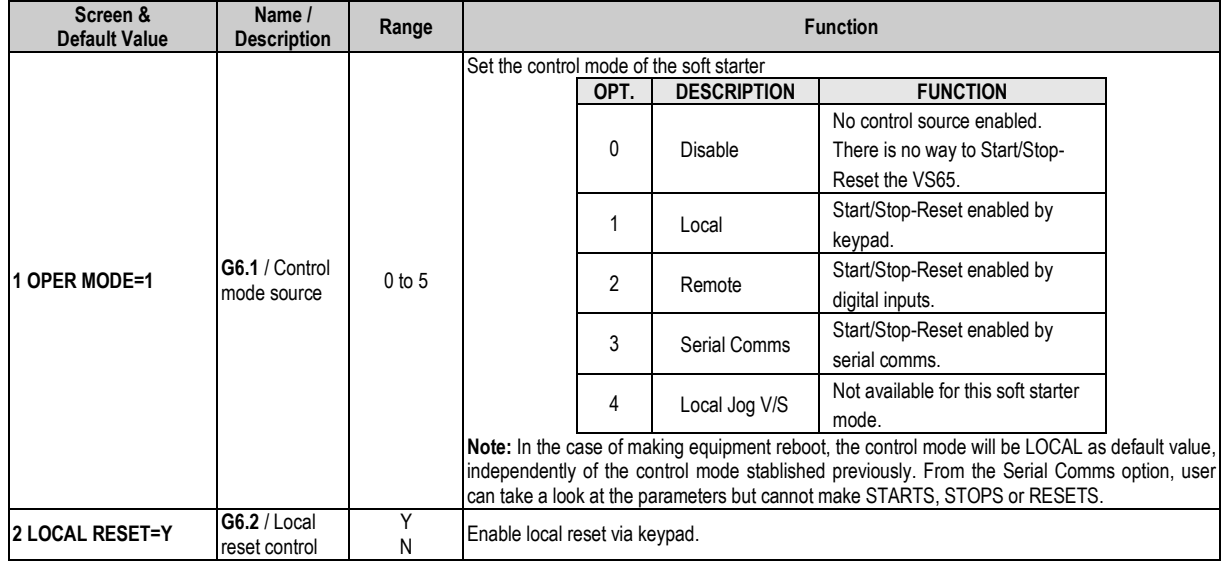

E

N<br>G

 $\overline{L}$ 

 $\mathbf{I}$ 

S

 $H$ 

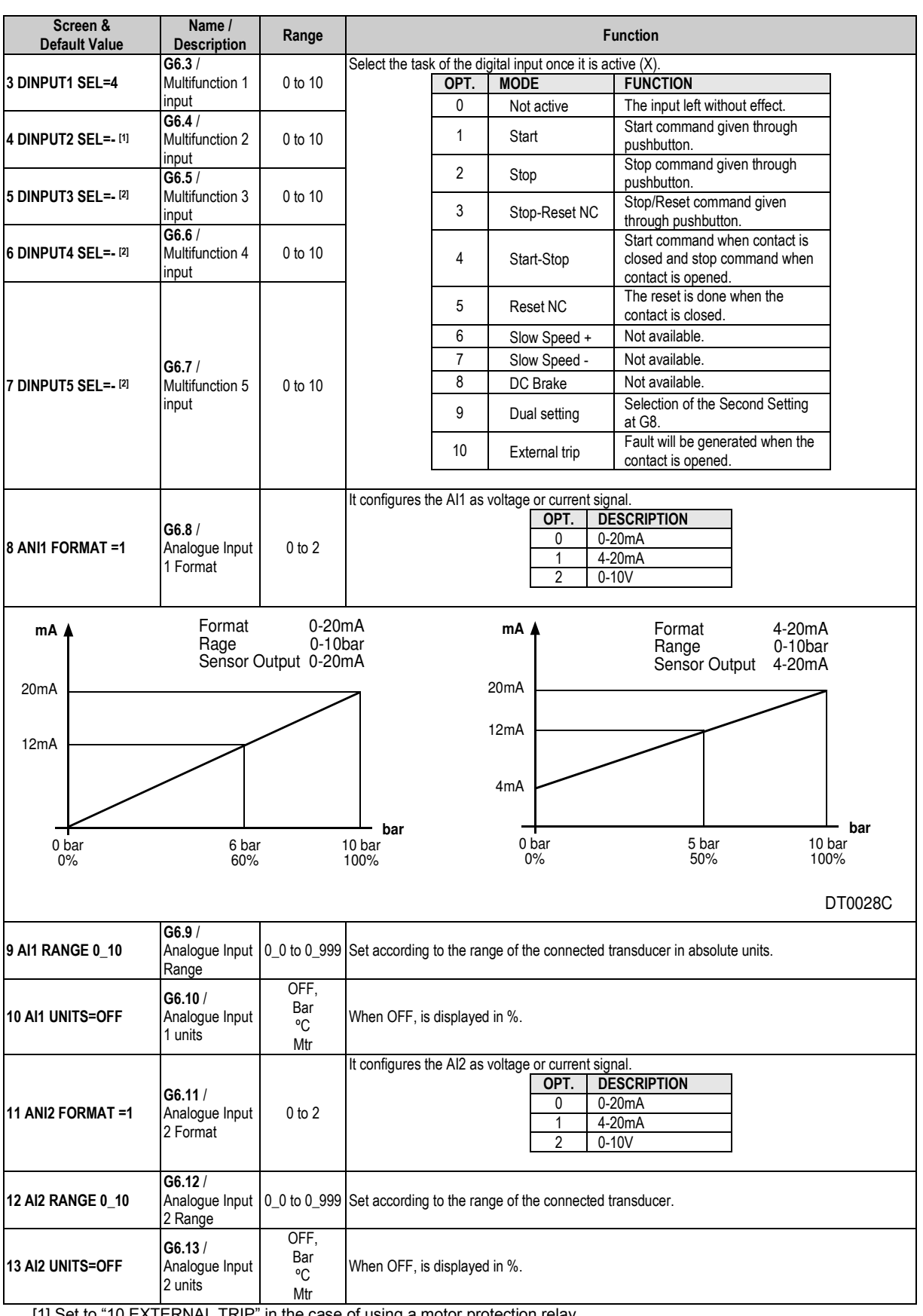

[1] Set to "10 EXTERNAL TRIP" in the case of using a motor protection relay.

[2] Reserved for internal use.

## <span id="page-23-0"></span>**4.7. Group 7 – G7: OUTPUTS**

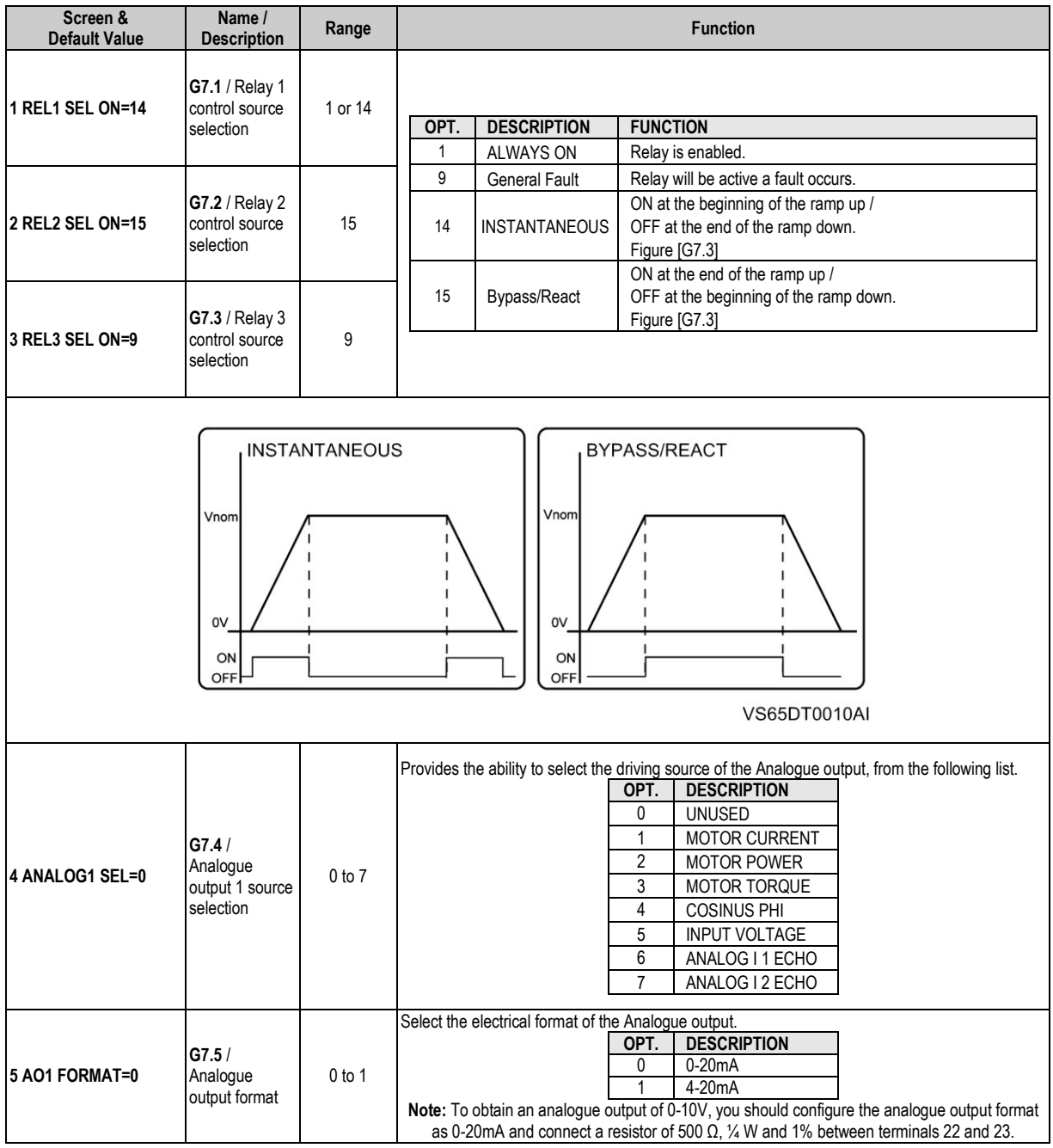

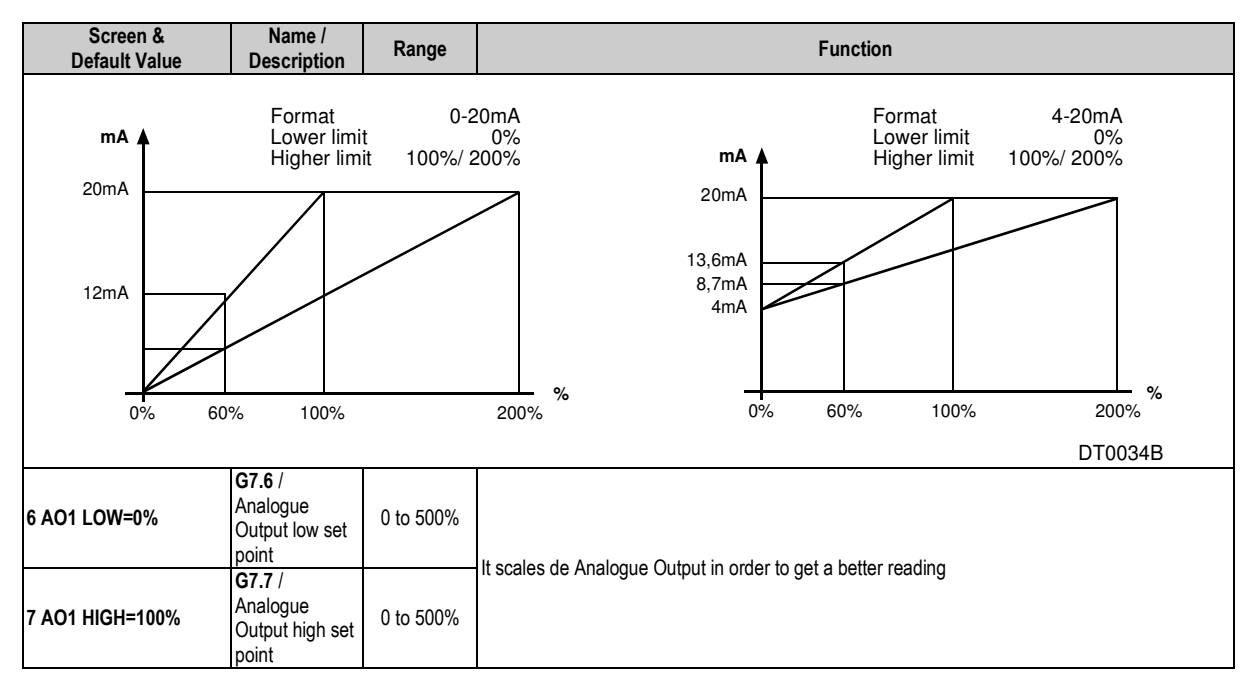

### <span id="page-24-0"></span>**4.8. Group 8 – G8: DUAL SETTING**

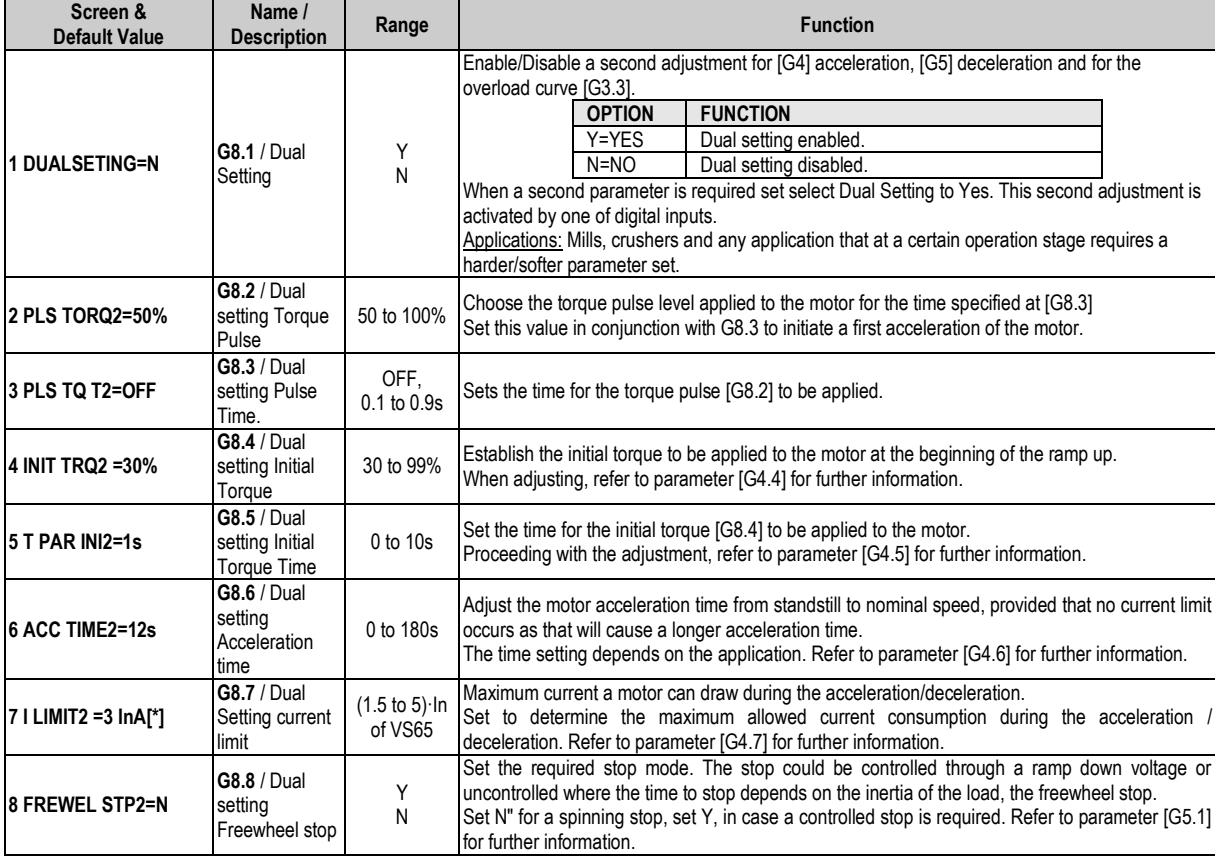

Value that depends on the soft starter rated current

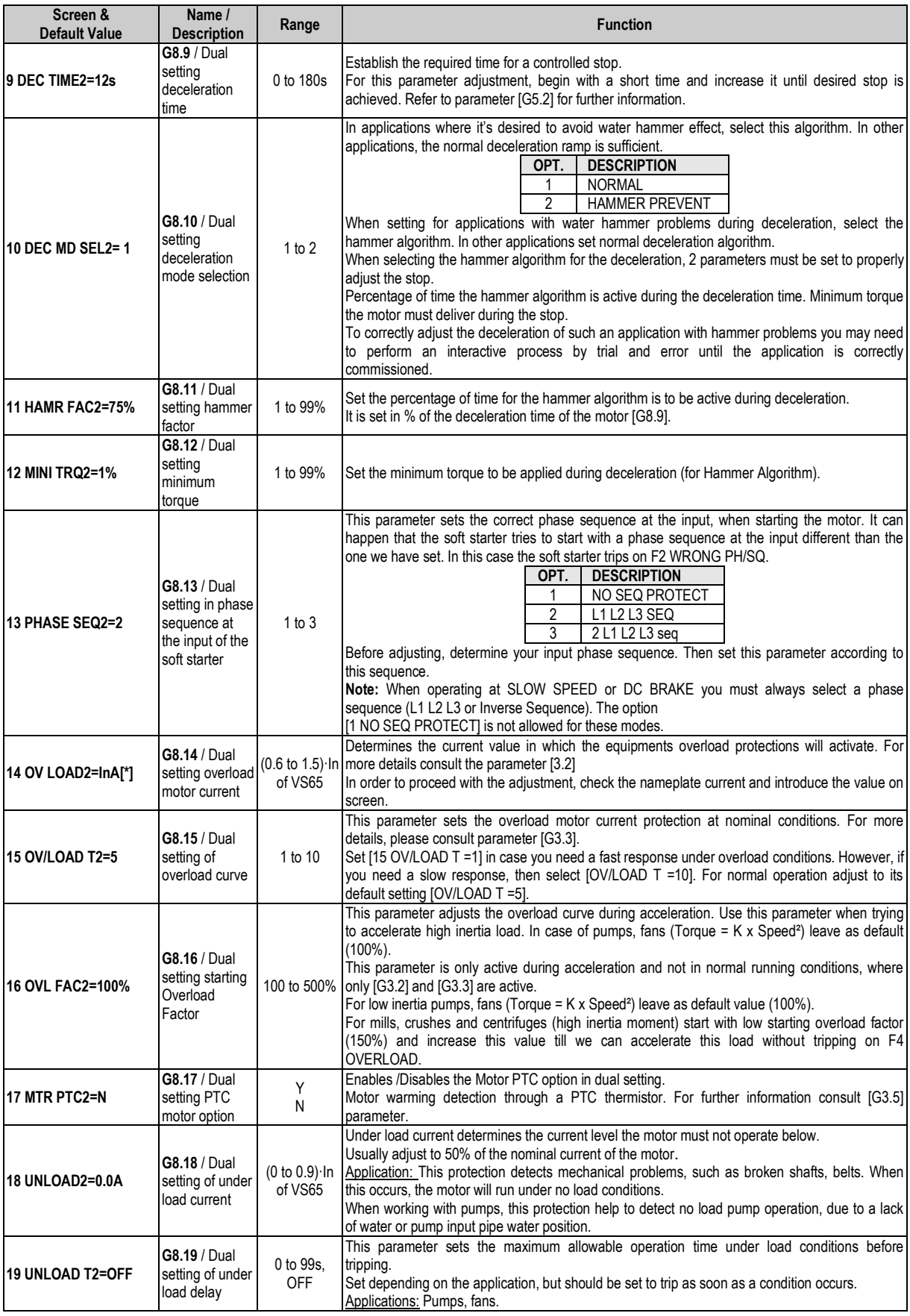

Value that depends on the soft starter rated current

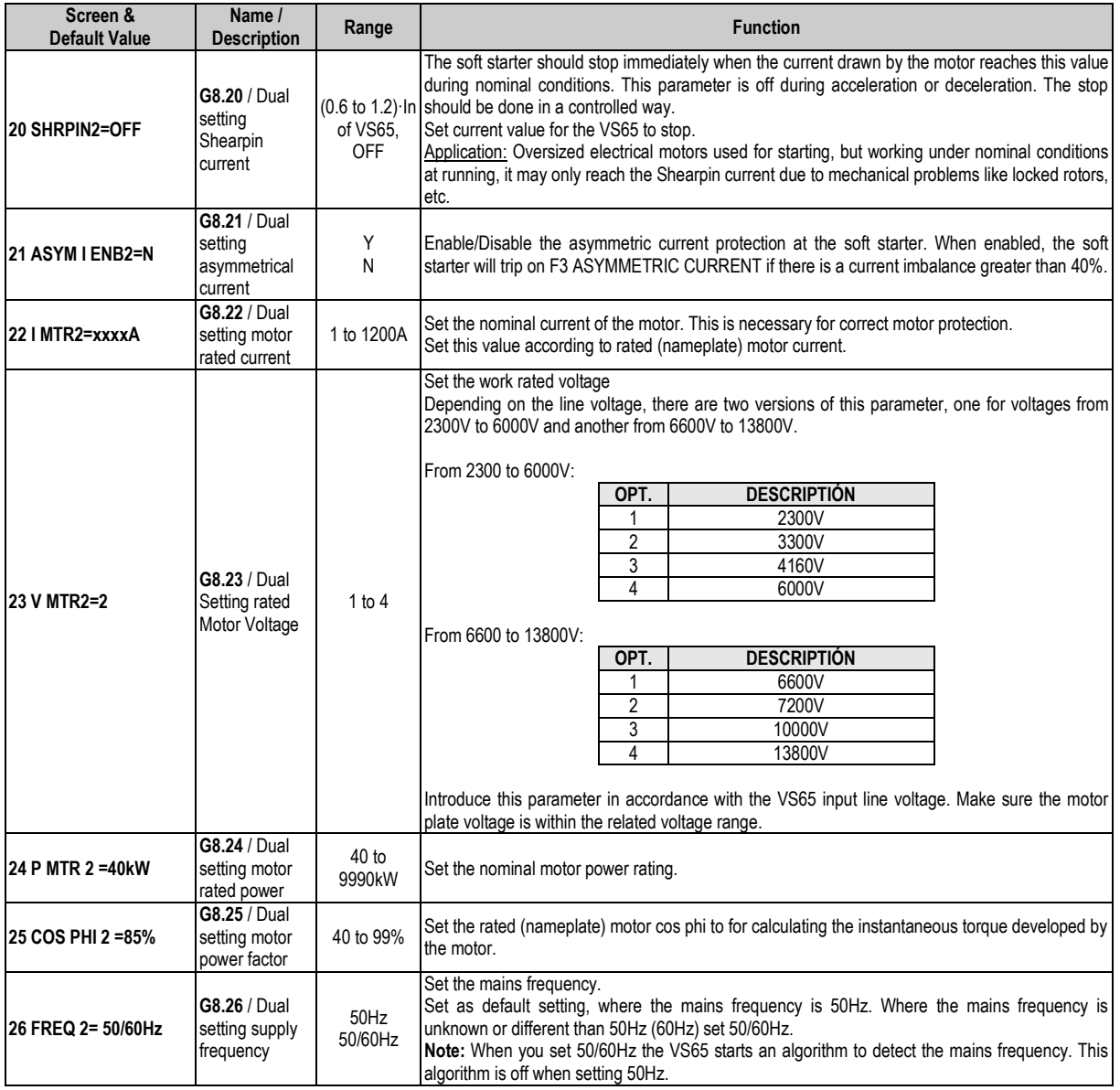

### <span id="page-27-0"></span>**4.9. Group 10 – G10: FAULT HISTORY**

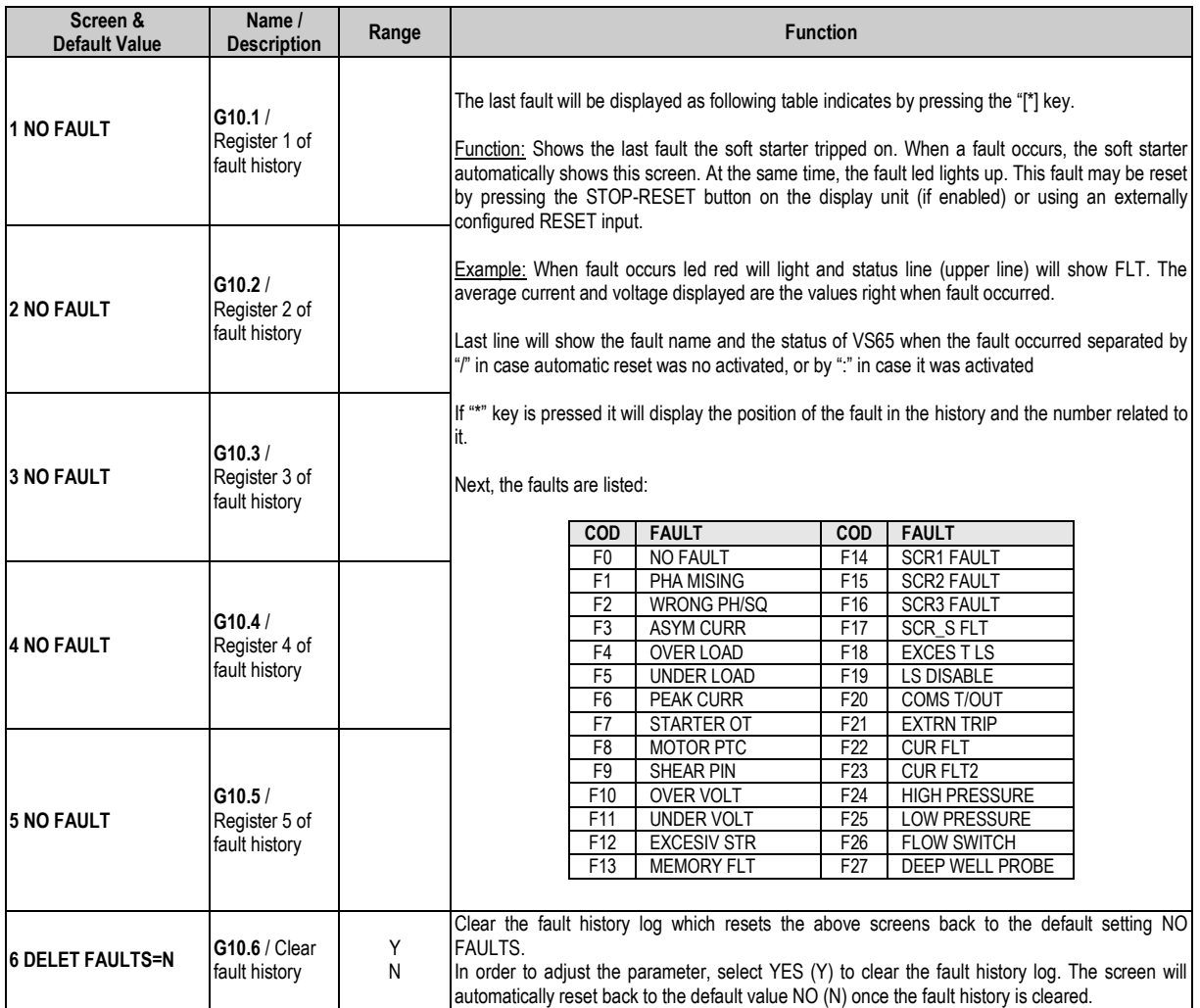

## <span id="page-27-1"></span>**4.10. Group 11 – G11: STATISTICS**

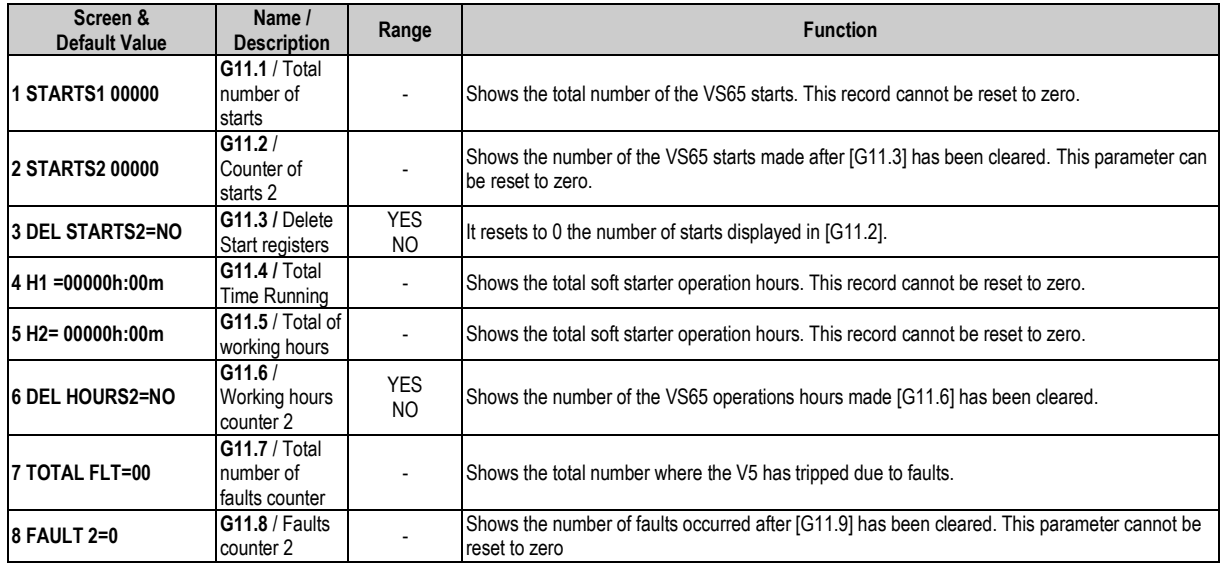

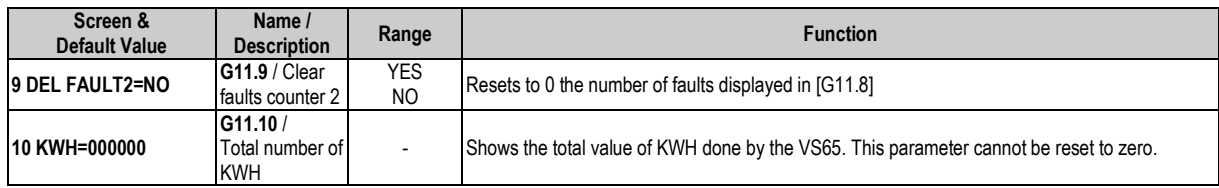

## <span id="page-28-0"></span>**4.11. Group 14 – G14: SERIAL COMMUNICATION**

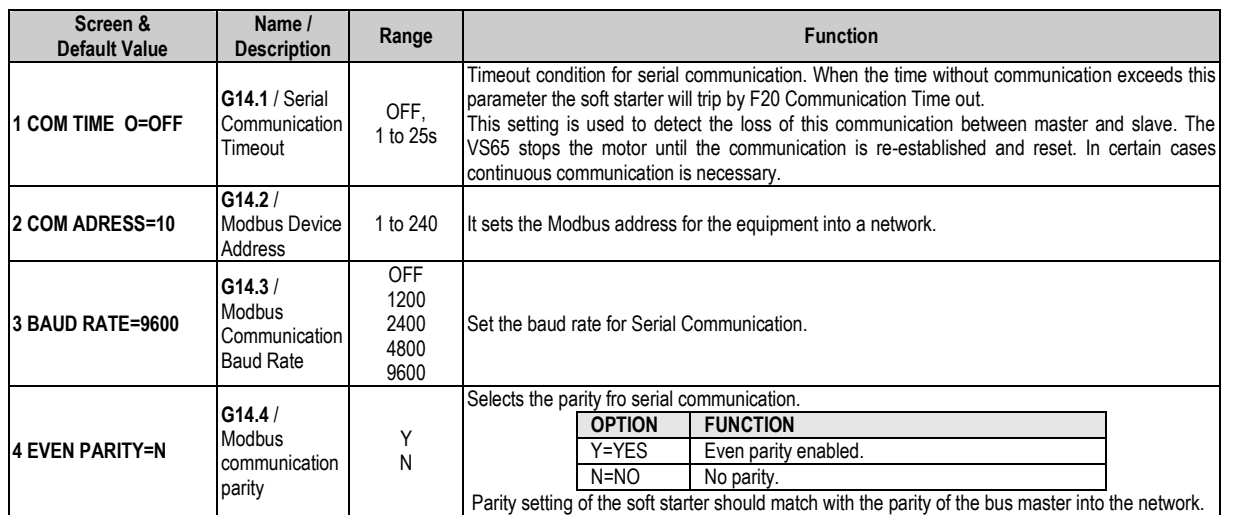

### <span id="page-28-1"></span>**4.12. Group 15 – G15: AUTO RESET**

This group enables VS65 to be automatically reset. Once reset is done, the VS65 will start again in case the fault occurred during start command, acceleration and run. If the fault occurred in ready status "RDY" it will auto reset and comes back to "RDY" again.

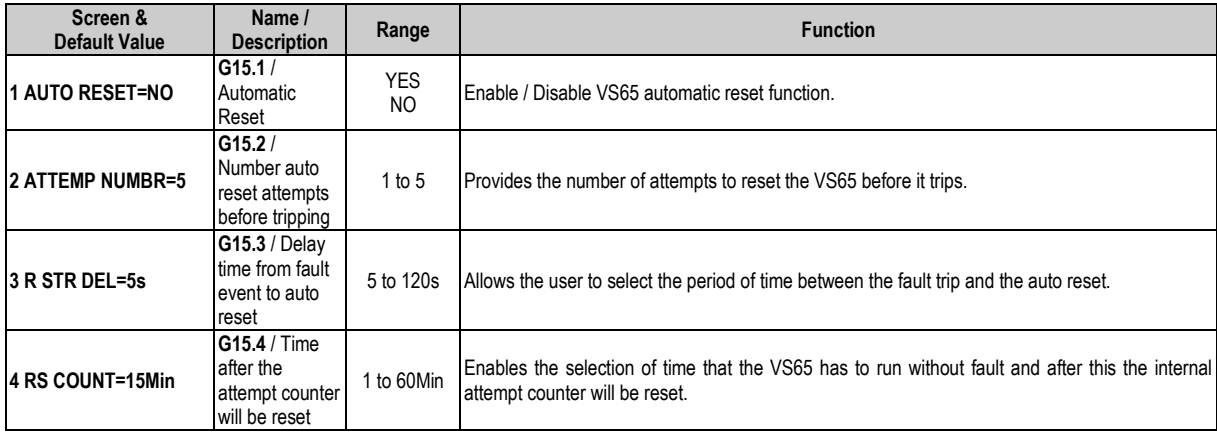

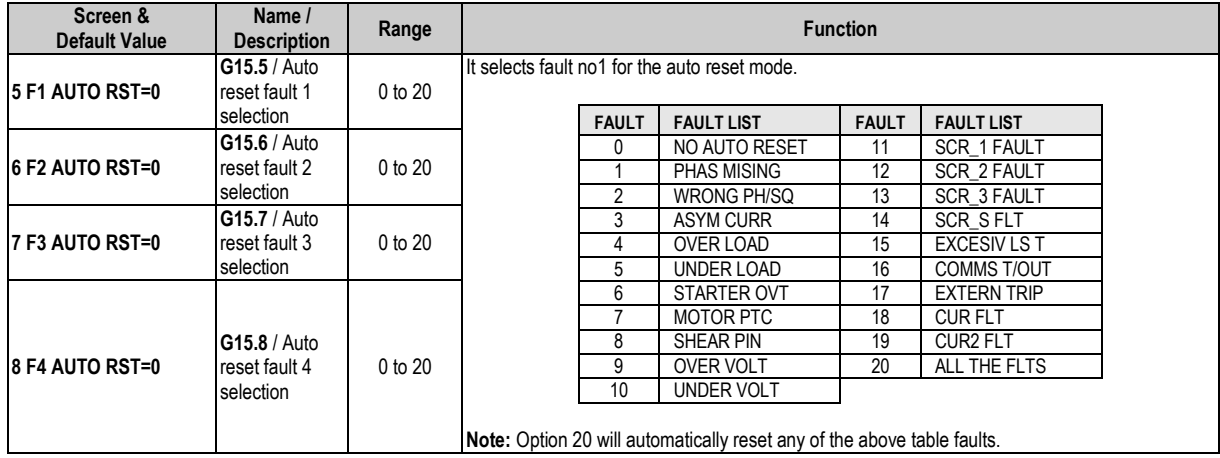

## <span id="page-29-0"></span>**4.13. Group 16 – G16: PUMP CONTROL**

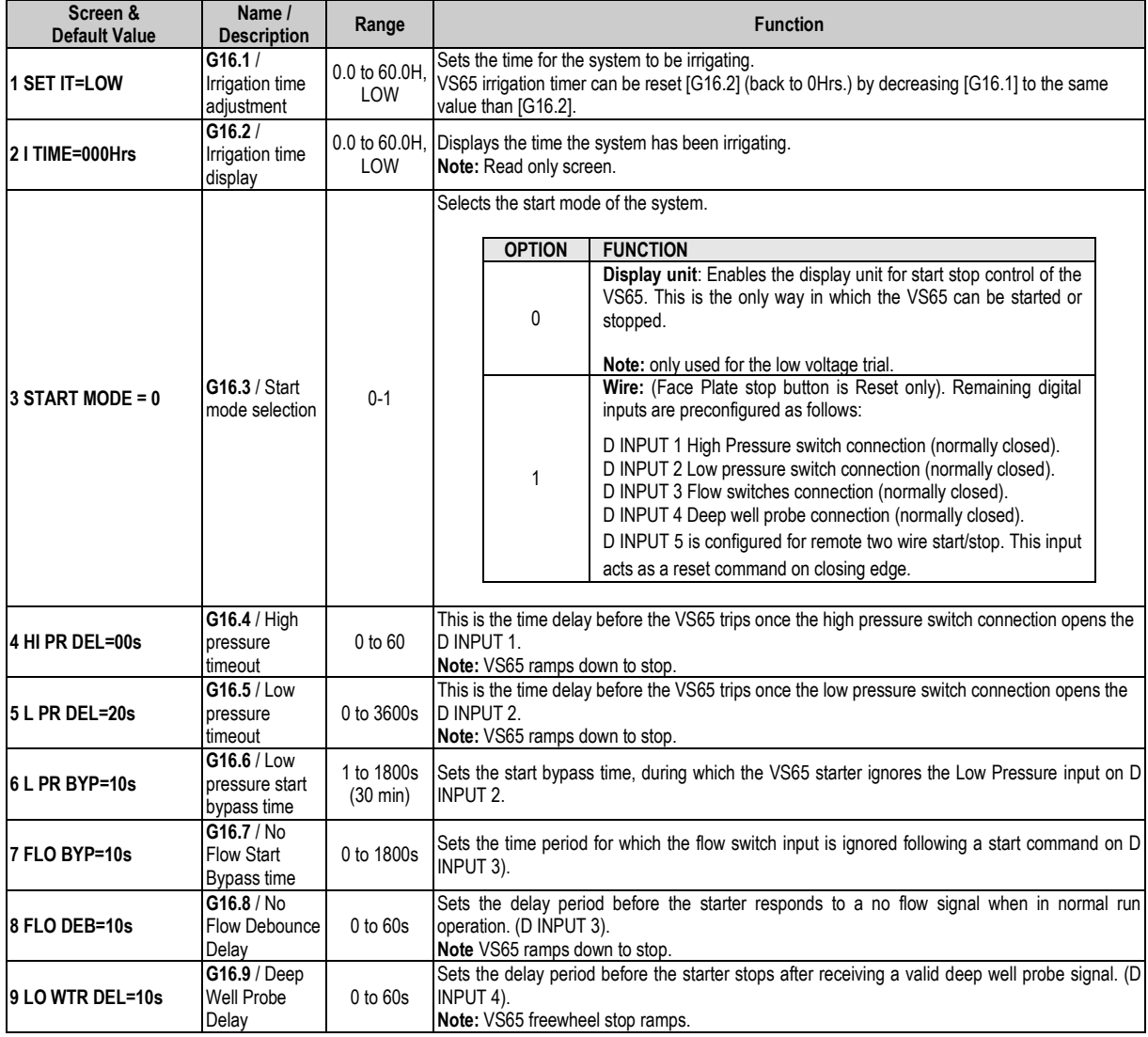

# <span id="page-30-0"></span>**5. MODBUS COMMUNICATION**

### <span id="page-30-1"></span>**5.1. Modbus Protocol**

This section explains how to control several VS65 soft starters by using the Modbus communication.

The Modbus Communication series aim is to introduce itself in to a compatible network with the Modbus communications protocol. This is achieved by the use of RS485 communications. The Series Communications Module enables the soft starter to be controlled and /or monitored as slave by a Modbus master from a remote location.

The RS485 network admits the connection of up to 240 equipments within the same network.

The VS65 soft starter operates as a peripherical slave when it is connected to a Modbus system. This means that the soft starter does not start the communication task. However, the master will be the one who starts the task.

Approximately all of the operating modes, parameters and soft starter characteristics are accessible through the communications series. For instance, master may give the start and stop orders, control the soft starter status, read the motor current consumption….Conclusively, operate with every single soft starter option.

The communication series module uses the standard RS485 for the physic level and the industrial Modbus communication for information exchange.

### <span id="page-30-2"></span>**5.2. Modbus Series Communication Installation Ref: E0004 VS65 Series**

The communication series module has been inserted in the lower part of the control board, over 2 female connectors with the following dimensions: 1x5 (lower connector) and 2x7 (upper connector).

**Note:** The series communication module needs an independent power supply, which has been provided by the J1B connector. The supply voltage must be 9Vef@50Hz.

### <span id="page-30-3"></span>**5.3. Supported Modbus Function Codes**

The series communication protocol implemented in he Vs65 soft starter adheres itself completely to the standard industrial communication protocol Modbus from Modicon. Of al existing functions in Modbus protocol, the soft starter uses read-write functions. These functions are the following:

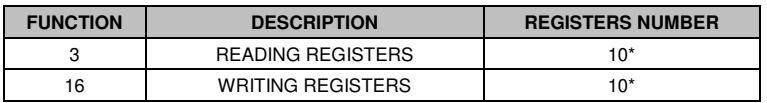

This function implementation code in the soft starter allows the user to read up to 10 registers of the same Parameter Group within the same frame. In case access to consecutive memory registers is needed, belonging to different groups, they must be done by using as many frames as groups involved.

### <span id="page-31-0"></span>**5.3.1. Modbus Function Code nº3. Registers reading.**

This function code enables the Modbus controller (master) t read the data content registers shown in the soft starter (slave). This function code allows only unicast addressing and it is not possible to either broadcast or groupcast addressing.

This function code implementation enables the reading of up to 5 soft starter registers within the same frame.

The following example frame shows how the master tries t read the content of 3 registers, which show the current consumption per phase. The information attached in the question frame is the following:

- **Slave data access.**
- **Modbus function code (3 reading registers).**
- Starting data address.
- $\blacksquare$  Nº registers read.
- CRC- 16 code.

Soft starter (slave) response should contain the following fields:

- **Slave data access.**
- **Modbus function code (3 reading registers).**
- $\blacksquare$  Nº of bytes to be read.
- $\blacksquare$  N<sup>o</sup> bytes / 2 registers
- CRC- 16 code.

Each register is composed of 2 bytes  $(2 \times 8 \text{ bits} = 16 \text{ bits})$ . This is the standard length for all of the soft starter registers.

#### **Function Code nº3 operating example (Reading Registers).**

In case reading the equipment current value is needed (nameplate) through communications. This data corresponds to parameter [G2.1]. The frame transmitted is shown below:

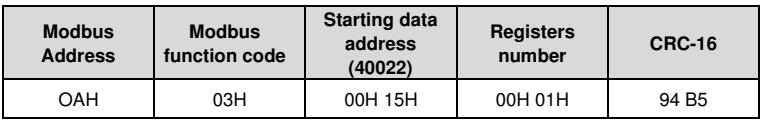

Assuming the equipments current value is 110A. The Slave response would be:

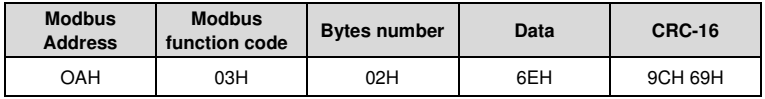

### <span id="page-32-0"></span>**5.3.2. Modbus Function Code nº 16.Writing Registers.**

This function codes allows the Modbus controller (master) to write the data registers content given by the soft starter (slave); excepting "Only Read" registers. Notice that the register writing carried out by the master does not stop further modifications done by the slave.

The soft starter function code implementation enables the writing of up to 5 registers within the same frame.

The following example shows how to write the equipment current. The list below shows information which must be included:

- Slave data access.
- **Modbus function code (16 writing registers).**
- **Starting data address.**
- $\blacksquare$  N<sup>o</sup> of registers to write.
- $\blacksquare$  N<sup>o</sup> of bytes to write
- **Register content to write**
- CRC-16 code.
- Slave response contents:
- **Slave data address.**
- Modbus function code (16 writing registers).
- **Starting data address.**
- $\blacksquare$  N<sup>o</sup> of written registers.
- CRC-16 code.

#### **Working Example function code nº 16 (Register writing).**

Whenever the user wishes to write the equipment current (nameplate) through communications, value found in [G2] parameter group assigning a value of 100A. The frame to transmit should be:

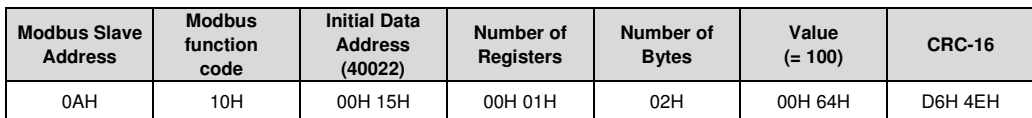

The slave response will be:

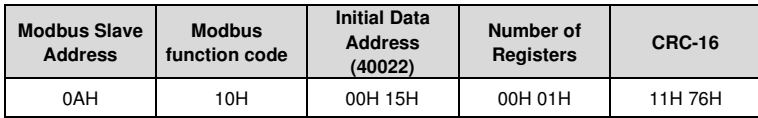

### <span id="page-33-0"></span>**5.4. Remote Control Functions**

#### **HOST START CONTROL**

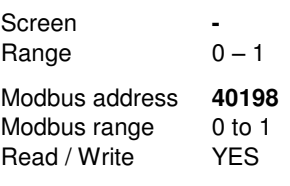

Description It allows giving the start command to the equipment through communications network.

#### **HOST STOP CONTROL**

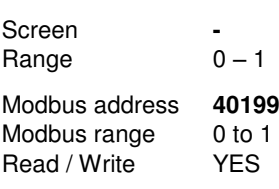

Description It allows giving the stop command to the equipment through communications network.

#### **HOST RESET CONTROL**

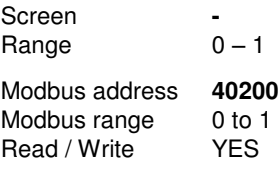

<span id="page-33-1"></span>Description It allows giving the reset command to the equipment through communications network.

### **5.5. Summary of Modbus Addresses**

### <span id="page-33-2"></span>**5.5.1. Modbus Register 'GENERAL STATUS'**

This register supplies information about the general status of the soft starter, as the following table shows:

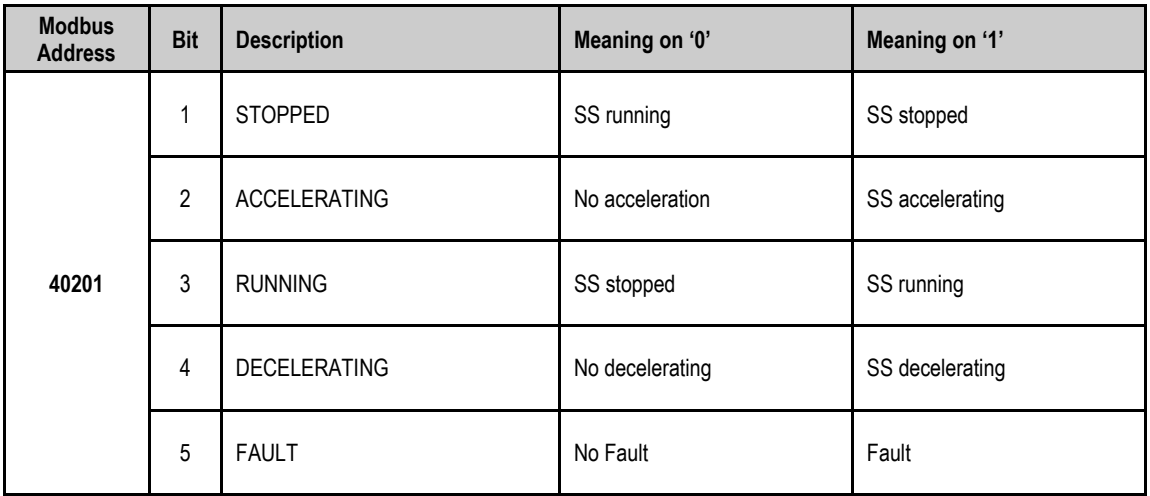

### <span id="page-34-0"></span>**5.5.2. General Information Screens**

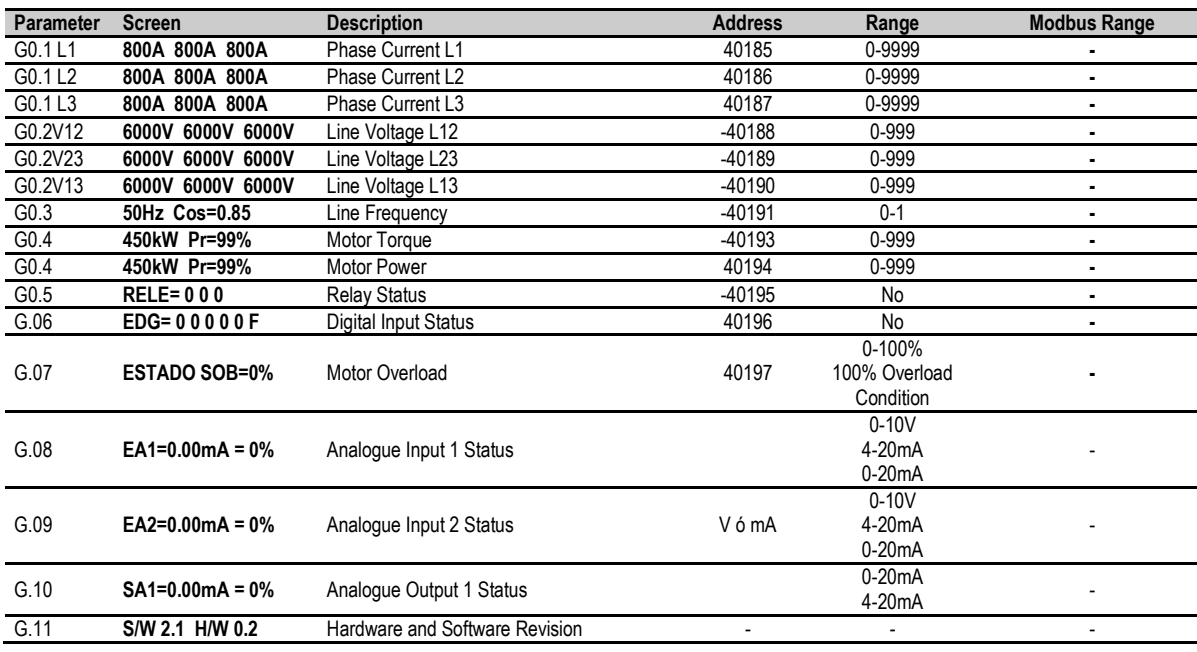

### <span id="page-34-1"></span>**5.5.3. Programming Parameters**

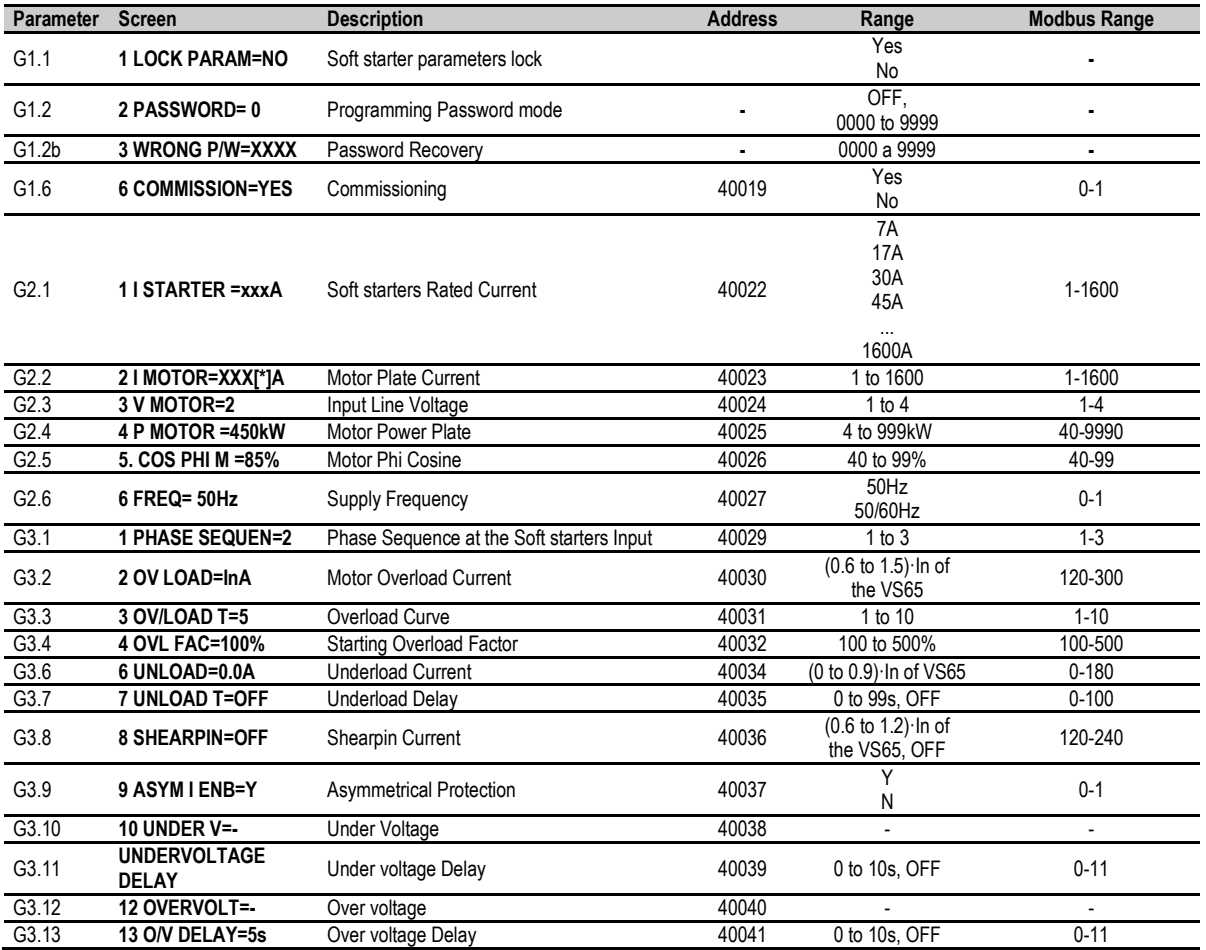

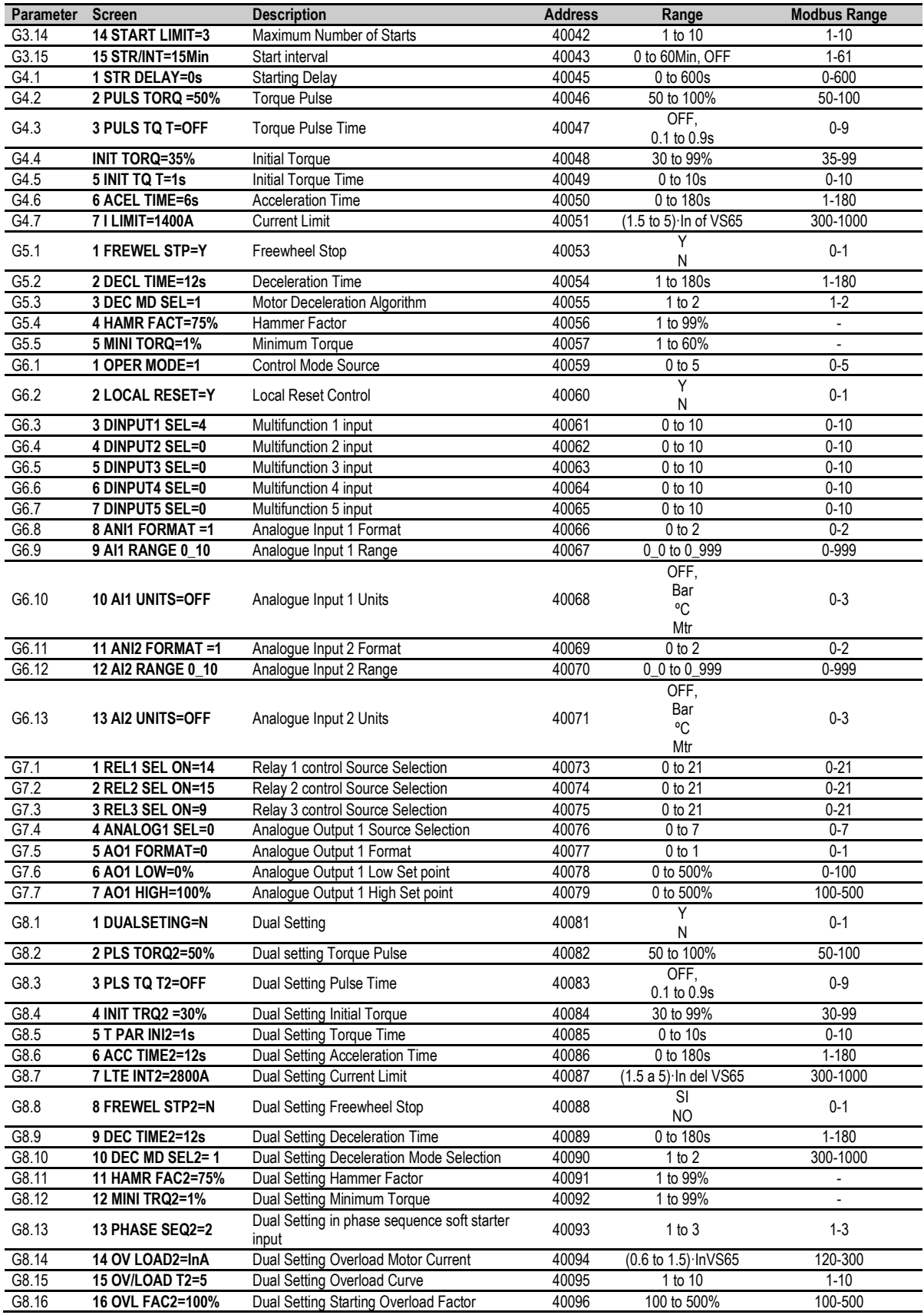

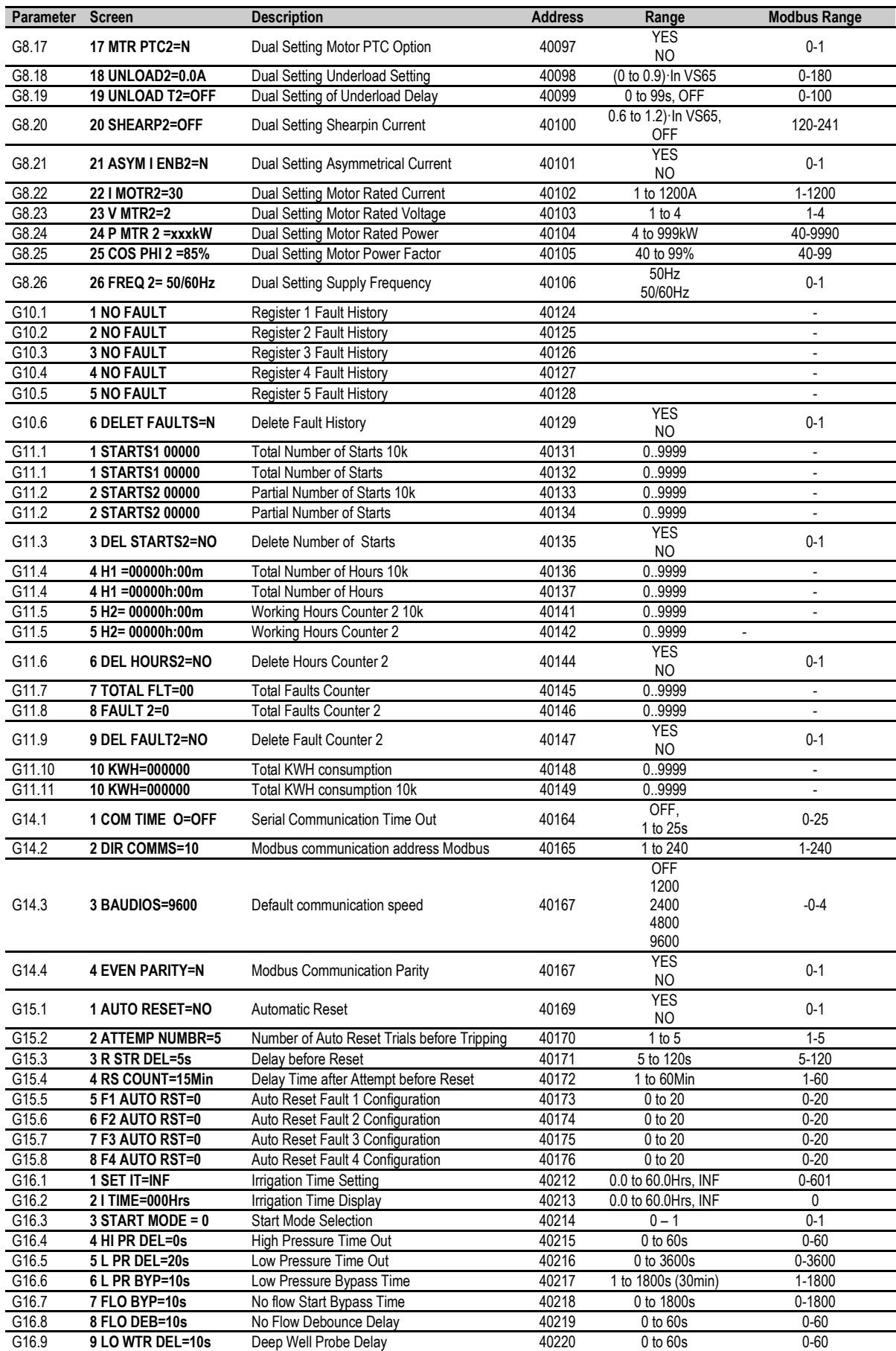

# <span id="page-37-0"></span>**6. [FAULT MESSAGES. DESCRIPTION AND](#page-30-0)  [ACTIONS](#page-30-0)**

#### **FAULT TRIPS**

When a fault occurs, the VS65 will stop the motor and will display the fault that caused the trip. The red LED and fault message will remain until the fault has been removed and the soft starter is reset.

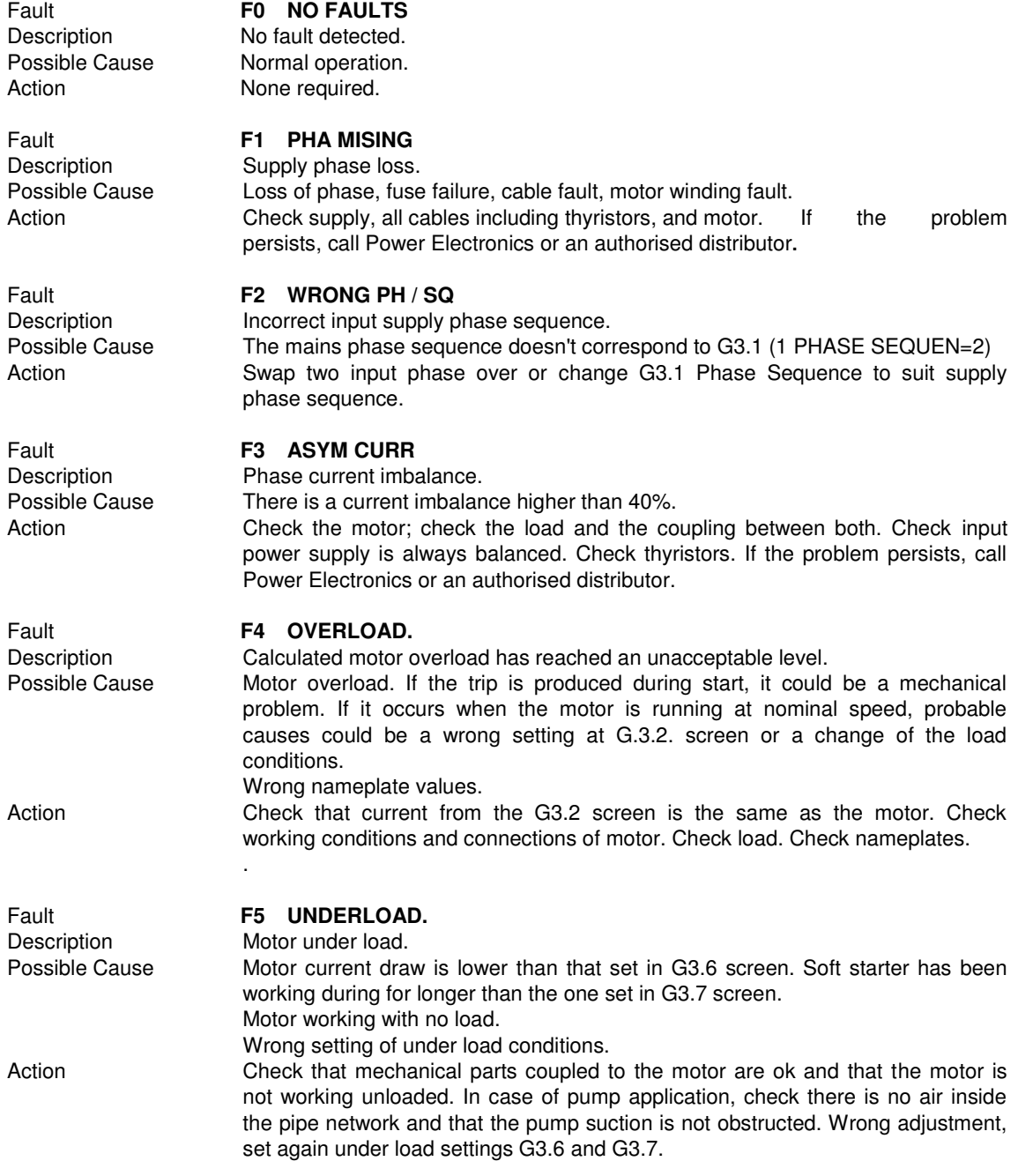

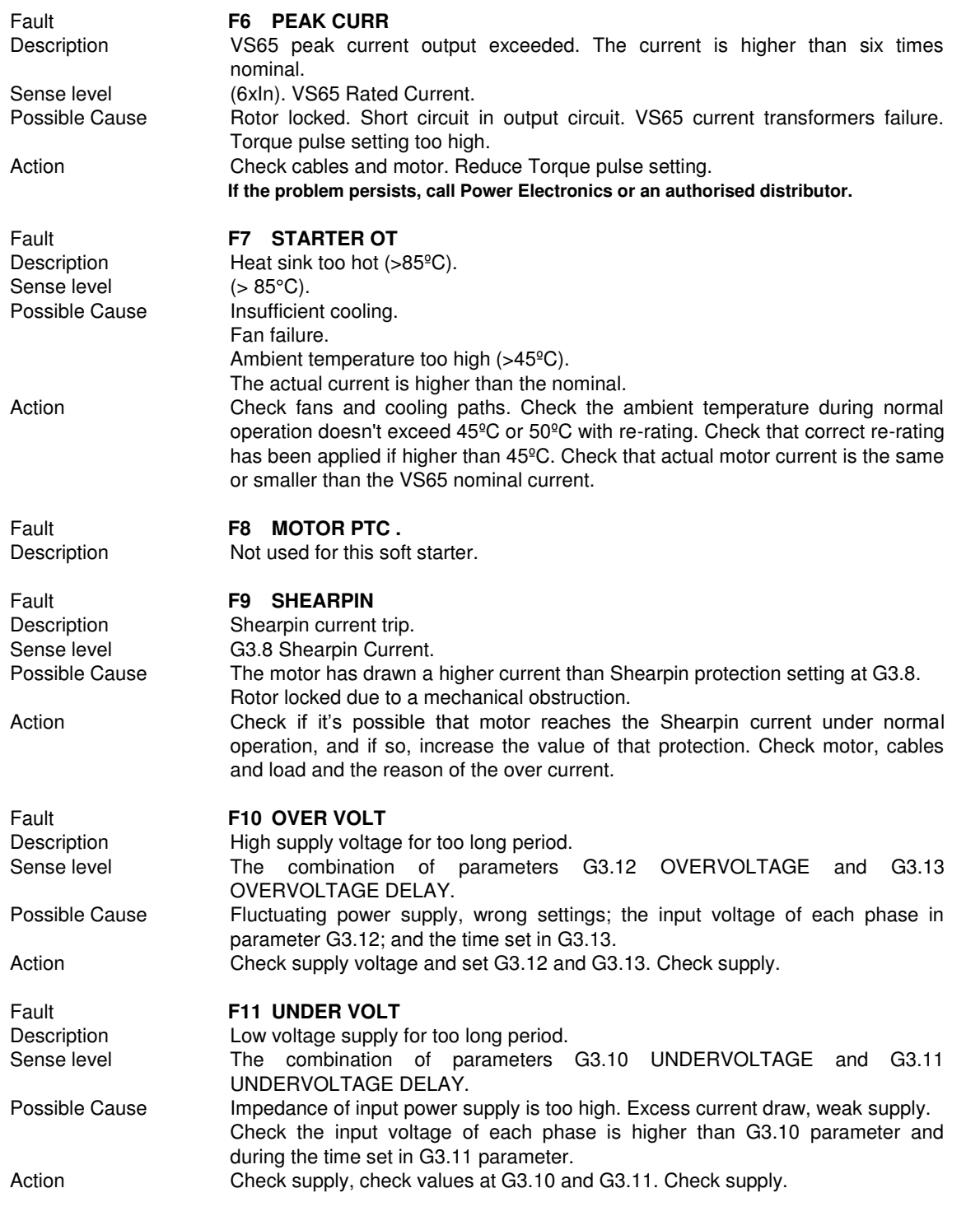

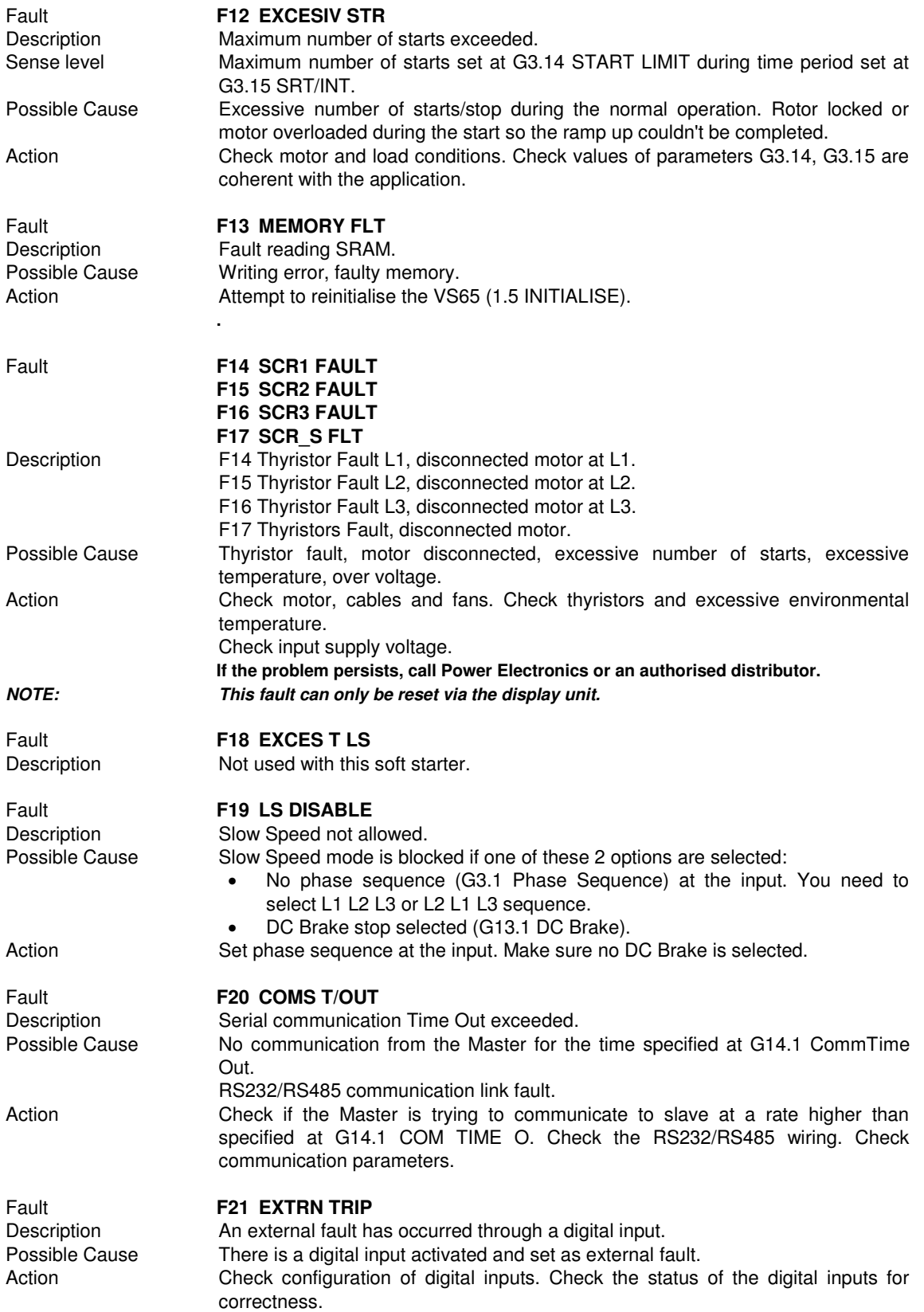

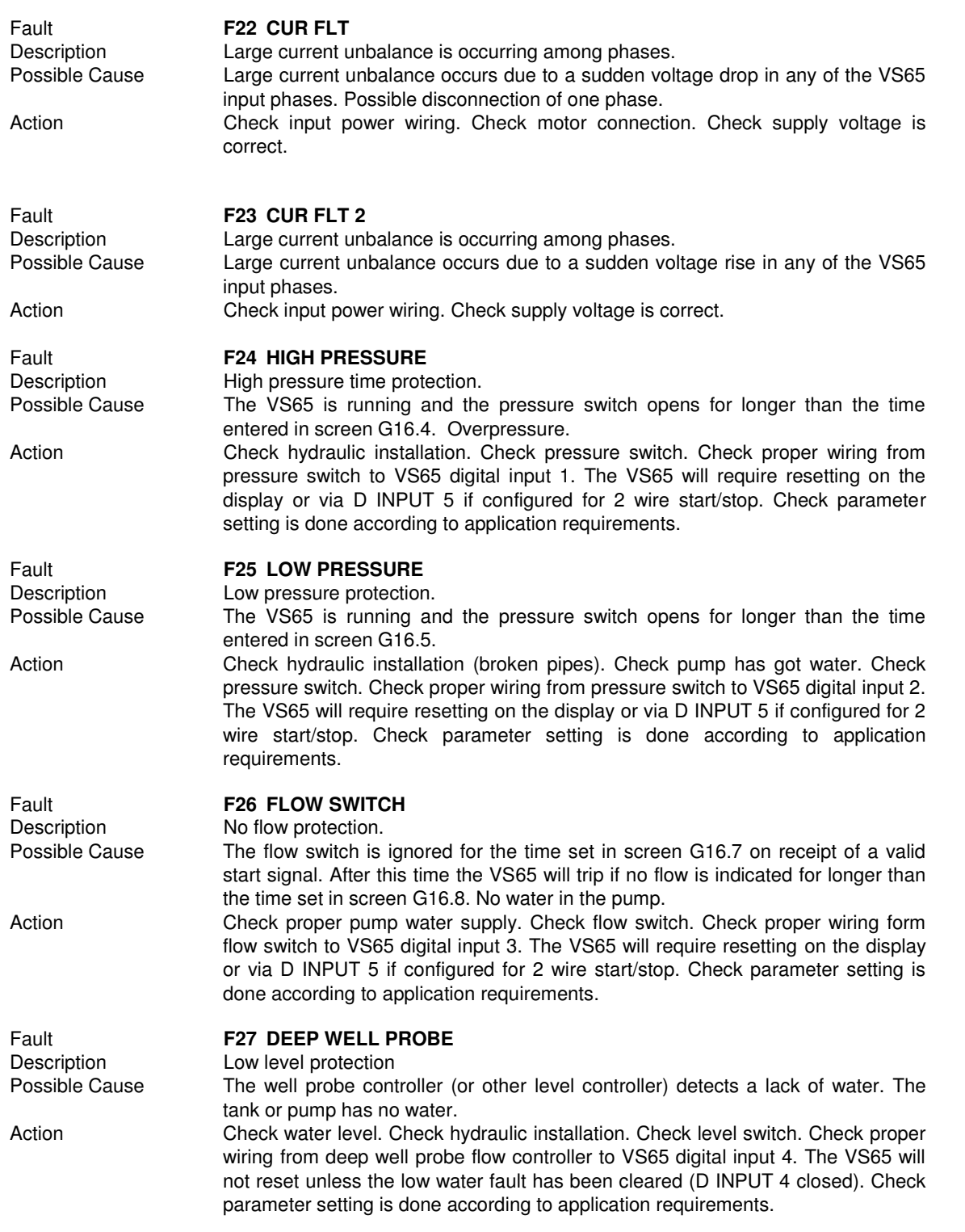

# <span id="page-41-0"></span>**7. TYPICAL CONFIGURATION**

### <span id="page-41-1"></span>**7.1. Start**

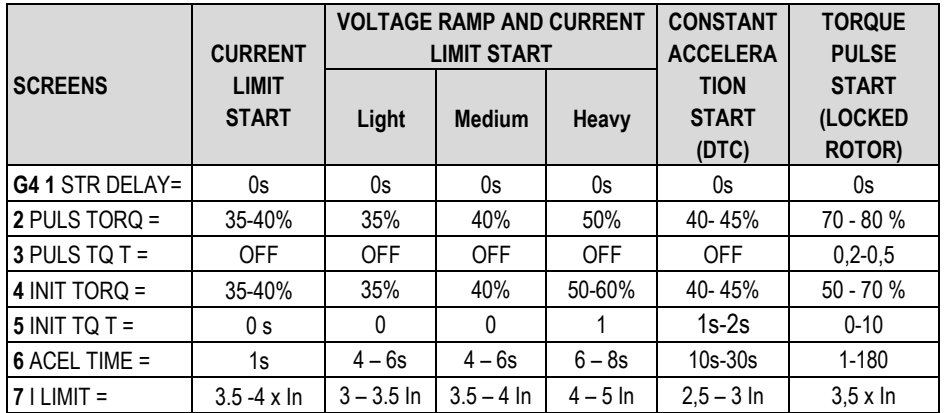

### <span id="page-41-2"></span>**7.2. Stop**

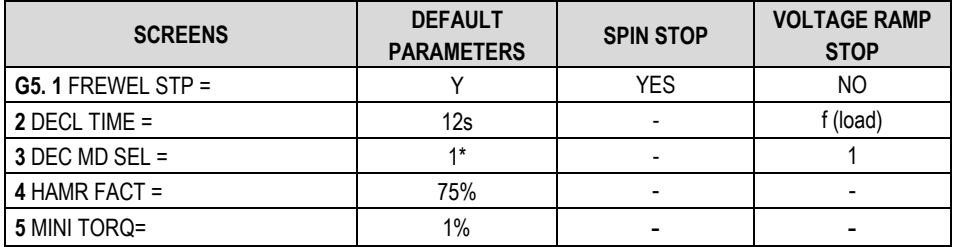

E

**N** 

G

 $\mathsf{L}$ 

ī

S

H

# <span id="page-42-0"></span>**8. CONFIGURATION REGISTER**

#### **DIGITAL SOFT STARTER: VS65**

SERIAL Nº: MODEL: APPLICATION : SERIE DATE: CUSTOMER :

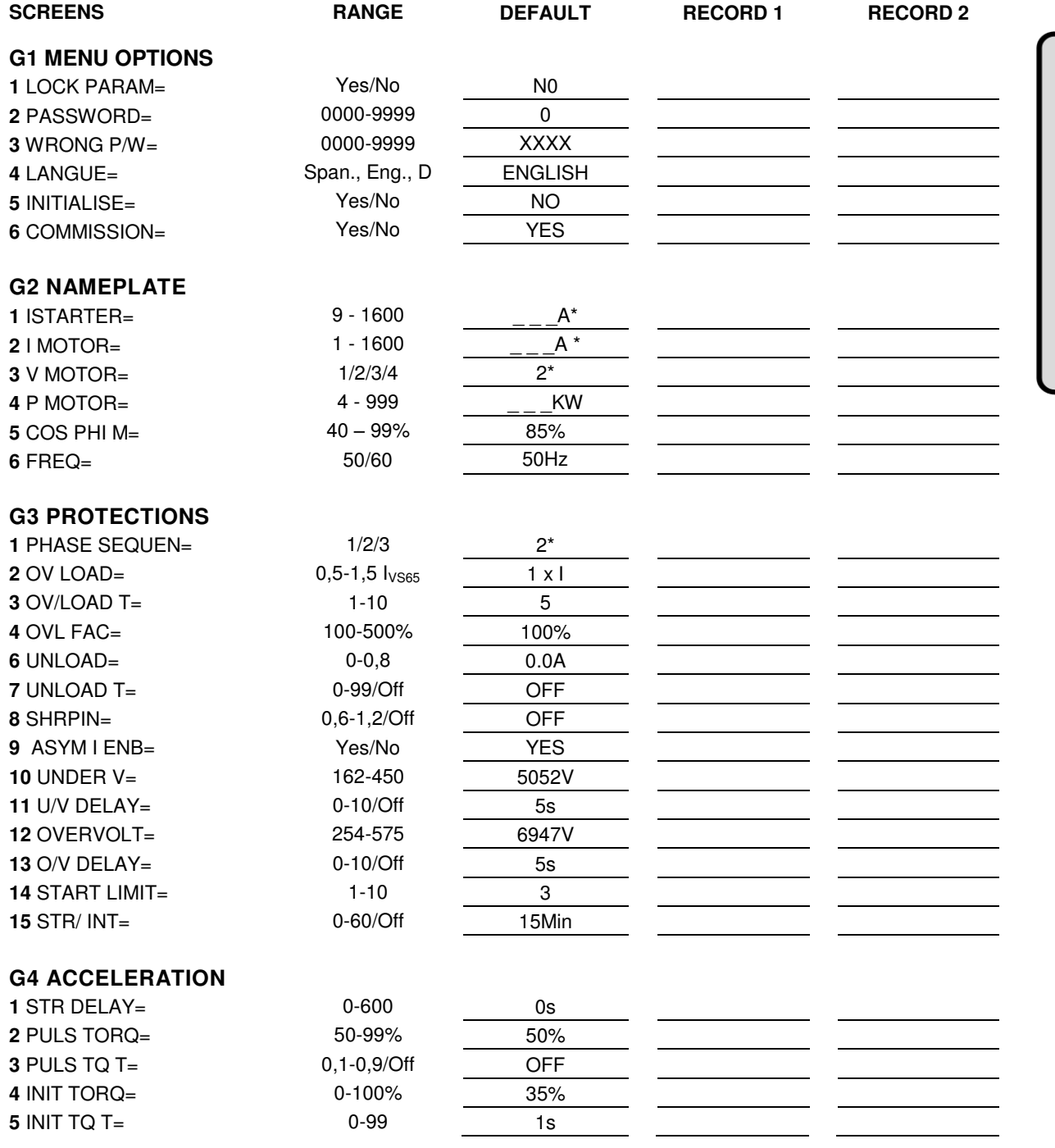

\* See section '11 SCREEN DESCRIPTION'.

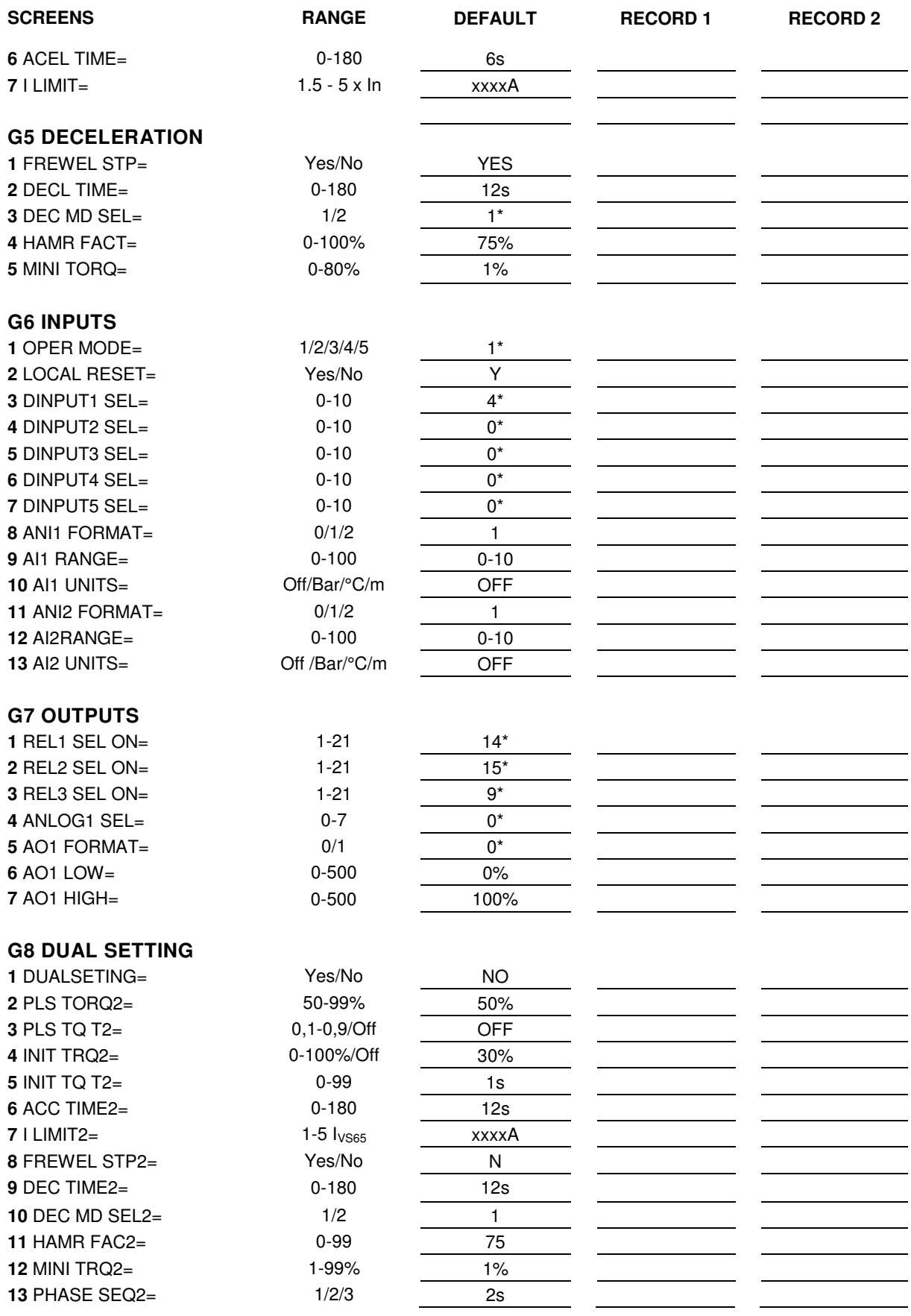

\* See section '10 SCREEN DESCRIPTION'.

E

 $\overline{\mathsf{N}}$ 

G

 $\overline{L}$ 

 $\mathbf{I}$ 

S

 $H$ 

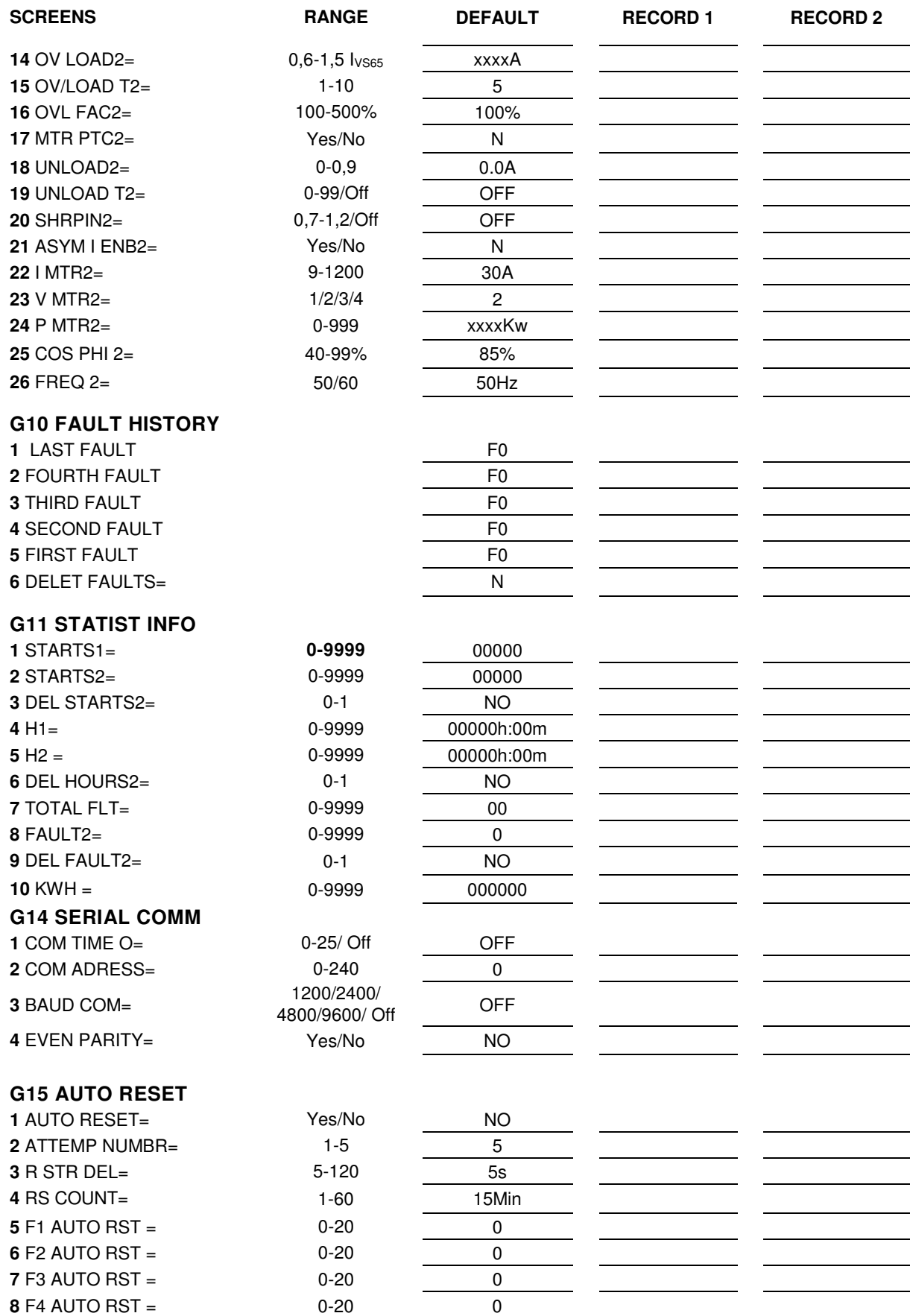

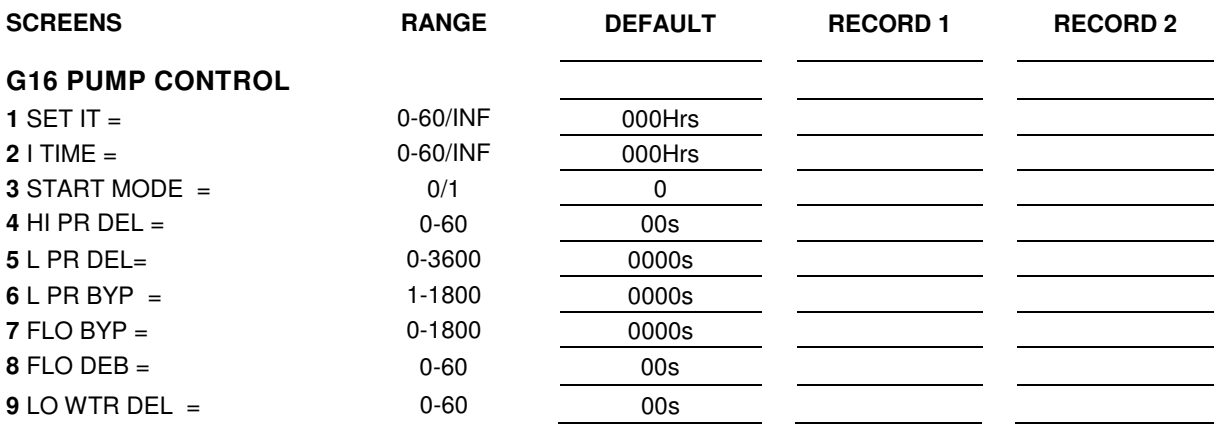

## **DECLARATION OF CONFORMITY CE**

#### <span id="page-46-0"></span>**The company:**

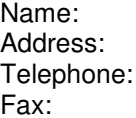

#### **POWER ELECTRONICS ESPAÑA, S.L.**

C/ Leonardo Da Vinci, 24-26, 46980 Paterna (Valencia) España +34 96 136 65 57 +34 96 131 82 01

**Declares under its own responsability that the product:** 

#### **Medium Voltage Soft Starter**

**Brand:** Power Electronics **Model name:** VS65 Series

#### **Is in conformity with the following European Directives:**

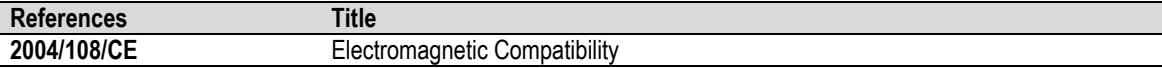

#### **References of the harmonized technical norms applied under the Electromagnetic Compatibility Directive:**

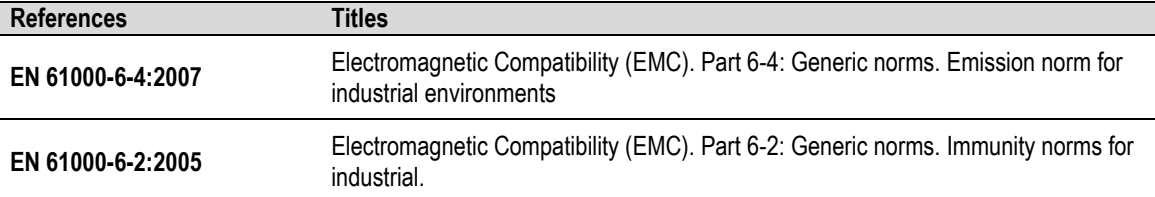

### **Paterna, December 17 th December 2008**

**David Salvo Executive Director** 

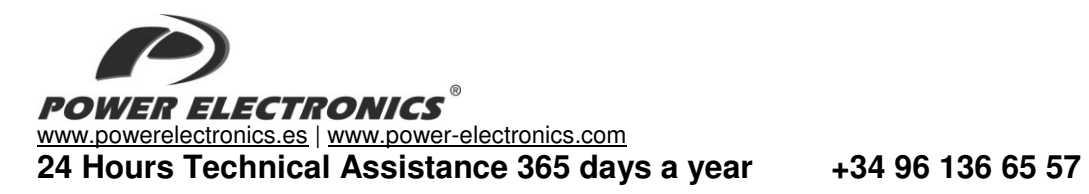

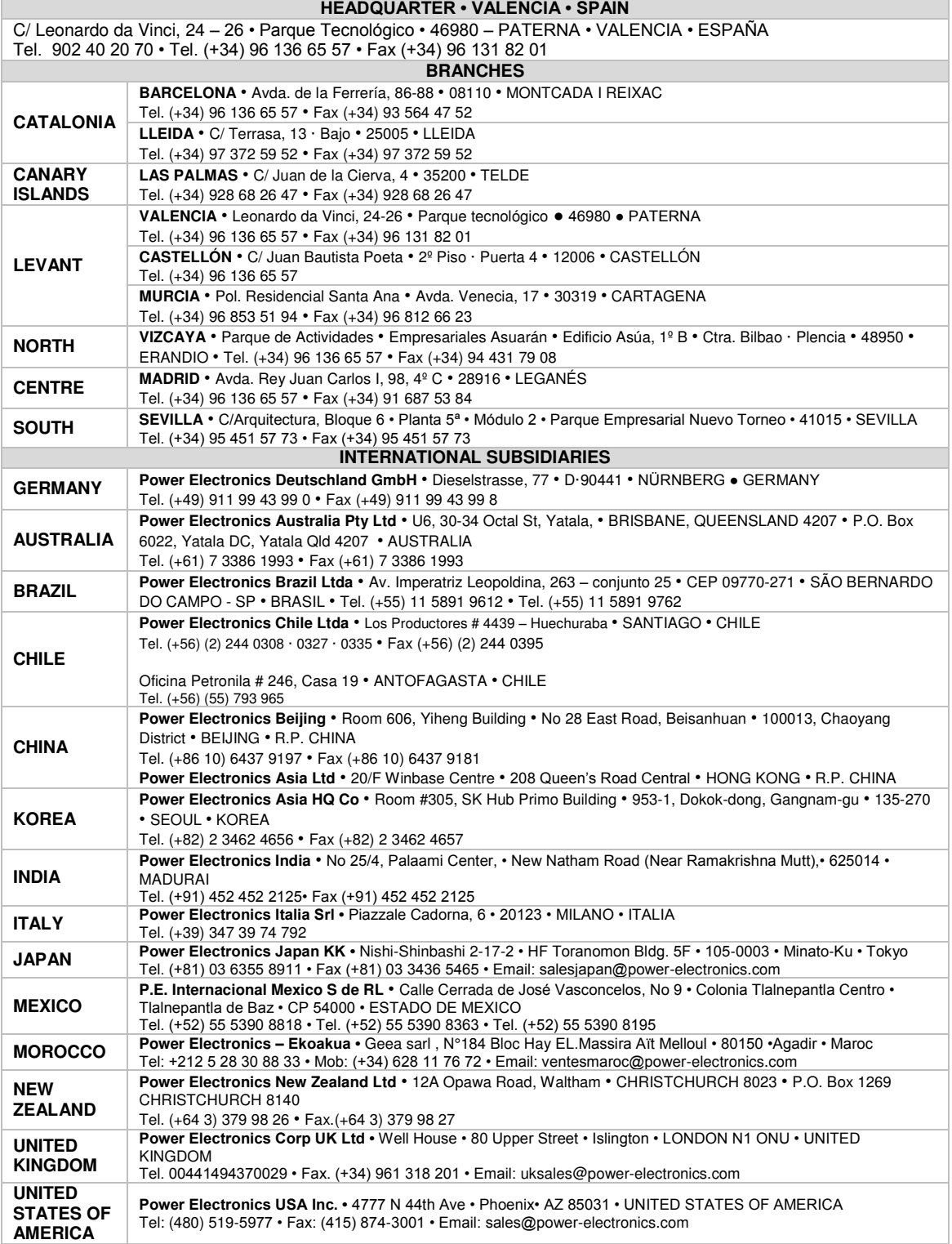

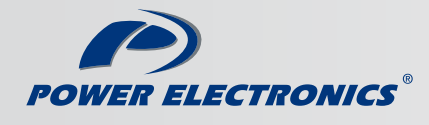

www.power-electronics.com